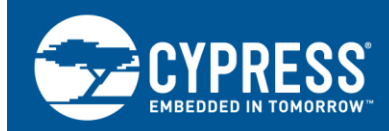

# **PSoC 6 MCU: Creating a Secure System**

## **Author: Mark Hastings Associated Part Family: PSoC® [6 MCU](http://cypress.com/psoc6)**

## **More code examples? We heard you.**

To access an ever-growing list of hundreds of PSoC code examples, please visit our [code examples](http://www.cypress.com/search/all?f%5b0%5d=meta_type%3Asoftware_tools&f%5b1%5d=software_tools_meta_type%3A579&f%5b2%5d=field_related_products%3A88886)  [web page.](http://www.cypress.com/search/all?f%5b0%5d=meta_type%3Asoftware_tools&f%5b1%5d=software_tools_meta_type%3A579&f%5b2%5d=field_related_products%3A88886) You can also explore the PSoC video library [here.](http://www.cypress.com/video-library/PSoC)

This document teaches you what is required to create a secure system, from the boot process all the way to your application execution.

# **Contents**

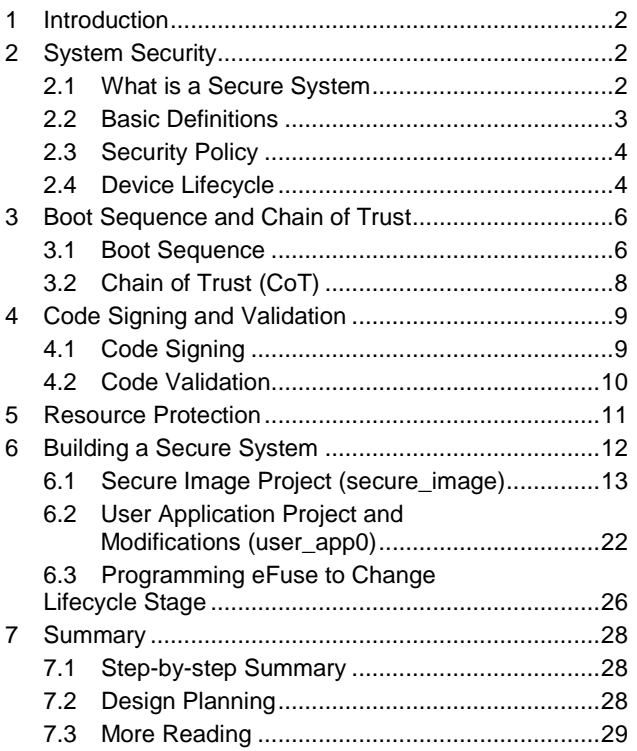

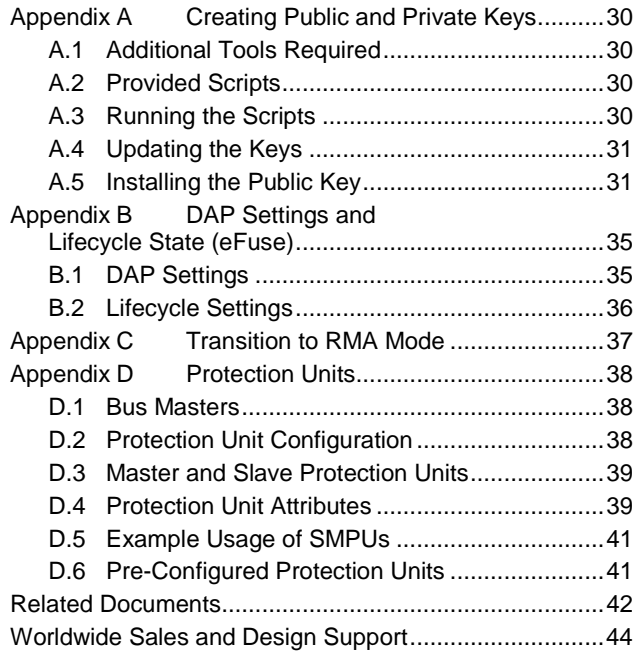

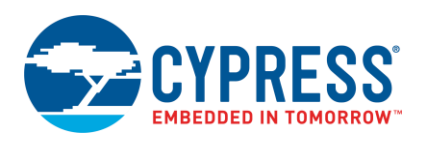

## <span id="page-1-0"></span>**1 Introduction**

This application note teaches you how to build a secure embedded system with a Cypress PSoC 6 MCU. You will learn about the boot process and how it pertains to a secure system. It also introduces you to how PKC (Public Key Cryptography) is used to validate your application in an embedded system. An example project is provided as a template to give you a head start to creating your own secure system.

This is an advanced application note and assumes that you are familiar with the basic PSoC 6 architecture which can be found in the device datasheet or the Technical Reference Manual (TRM). This document includes the topics listed below.

- What is a secure system
- Chain of trust
- PSoC 6 MCU boot up sequence
- PSoC 6 MCU security hardware
- How Public Key Cryptography works
- How to generate a secure system

## <span id="page-1-1"></span>**2 System Security**

There are many reasons that a system must be secure: maybe manufacturers want to protect their IP to maintain a barrier to entry in that market, or to protect the end user from dangerous operation caused by a malicious attack from a third party. For whatever reason, every project team should assess its security requirements.

In recent years, we have all heard stories of thousands of Wi-Fi lightbulbs taken over by a malicious third-party or security cameras used for denial of service attacks. In the past, only PCs were smart enough to be a target for attack. In the last couple years, every new toys or pieces of electronics have more power and networking abilities than the first PCs, so it's time to start being more vigilant when securing firmware.

There are three main ways products can be hacked.

- Direct access to the debug port. With the use of common debug dongles, accessing or reprogramming firmware or examining internal data is easy. Most common CPUs are based on just a few architectures, so hacking or reverse engineering a product is easy if the device is left unsecured.
- **E** Direct connection to a communication port such as SPI, I<sup>2</sup>C, or a UART. Depending on the firmware, this connection may allow firmware to be read or updated with non-sanctioned software. If one person decodes the protocol and posts it on the internet, you can have many hackers gaining access.
- Wireless connection such as Bluetooth or Wi-Fi. This has become the standard method of hacking because it doesn't require physical contact. The perpetrator can be out on the street or half way around the world via the internet.

## <span id="page-1-2"></span>**2.1 What is a Secure System**

The definition of a secure system can be different depending on the application. Some systems require that all access to the device is blocked, but others just need to verify the firmware has not been corrupted. PSoC 6 MCU allows you to define the security level required for the project. There is no one perfect method because every project has different requirements. The following is a list of projects with different security goals:

- **Trusted firmware updates only with a hardware debugger:** This is usually not thought of as a secure system, but if the hardware is installed such that third parties cannot get direct access, then it may be secure. Flash write commands from firmware can be disabled so that any internal hack could not change or replace the application. The device can be put in a secure mode with the debug port open, which will force the firmware to be authenticated with a public key each time the device comes out of reset.
- **No access to debug port, support firmware updates:** The debug port provides access to all memory and a method for the device to be reprogrammed. In most cases, a real secure system requires that the debug port is disabled. Then the only way to update the firmware is for the application to provide a way to download new program data with some type of communication port such as UART, I<sup>2</sup>C, or SPI. How secure this communication port must be will be up to the designer.

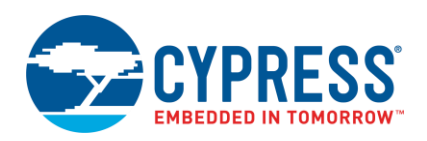

- Lock down firmware, no updates: This means that the debug port is disabled and there is no provision to allow for bootloading. This may be the most secure, but there is no way to perform bug fixes or add future enhancements.
- **Trusted firmware updates, protect IP.** To fully protect IP (Intellectual Property), the debug port must be disabled. Because the debug port is disabled, the user must provide a method to load new firmware with a bootloader. This is typically implemented with a serial port such as UART, SPI, or  $I^2C$ . Because the IP must be protected, the bootloader must encrypt the data transferred. PSoC 6 MCU includes a crypto block to help accelerate encryption and decryption. Security keys installed in the device at the factory can be used to authenticate the code and decrypt the data transferred during the bootload process.

## <span id="page-2-0"></span>**2.2 Basic Definitions**

Before continuing, you must understand some terms that will be used throughout this document. Many of these terms will be discussed in more detail in the following sections of this application note.

- **Chain of Trust (CoT)**: The root of trust begins with the Cypress code residing in ROM, which cannot be altered. Chain of Trust is established by validating the blocks of software starting from the root of trust located in ROM.
- **E** Debug Access Port (DAP): Interface between an external debugger/programmer and PSoC 6 MCU for programming and debugging. This allows connection to one of three access ports (AP), CM0\_AP, CM4\_AP, and System\_AP. The System\_AP can only access SRAM, Flash, and MMIOs, not the CPUs.
- **Digital Digest/Signature**: The signature generated by an SHA-256 function that operates on a block of data.
- **Euse:** One Time Programmable (OTP) memory that by default is 0 and can be changed only from 0 to 1. The eFuse bits can be programmed individually, but cannot be erased.
- **Flash (Boot)**: This is part of the boot system that performs two basic tasks:
	- □ Sets up the debug port based on the lifecycle stage.
	- □ Validates the user application before executing it.
- **Example Flash (User):** This is the flash memory that is used to store your application code.
- **Hash**: A crypto algorithm that generates a repeatable but unique signature for a given block of data. This function is non-reversible.
- **IP:** Intellectual Property. This can be both code and data stored in a device.
- **EXEC:** Inter-Processor Communication hardware used to facilitate communication between the two CPU cores.
- **E** Lifecycle: This is the security mode in which the device is operating. To the user, it has only two states of interest: Normal and Secure.
- **E** Memory Protection Unit (MPU): Used to isolate memory sections from different bus masters.
- **MMIO:** Memory-Mapped Input/Output, usually refers to registers that control the hardware I/O.
- **PC:** Protection Context. Although PC most often refers to a Program Counter, in this document, it refers to the Protection Context state.
- **Peripheral Protection Unit (PPU)**: PPUs are used to restrict access to a peripheral or set of peripherals to only one or a specific set of bus masters.
- **Protection State**: This is the current state of the Debug Access Port. There are three possible states, Normal, Secure, and Dead. Each of these states may be configured by the user. The Normal protection state is stored in SFlash, but Secure and Dead state configurations are stored in the one-time programmable eFuse.
- **Protection Units**: These hardware blocks are used to limit bus master access to memory (SRAM, ROM, flash) or hardware (peripheral) registers. They include MPU, PPU, and Shared Memory Protection Unit (SMPU).
- **E** Public-Key Cryptography (PKC): Otherwise known as asymmetrical cryptography. Public-key cryptography is an encryption technique that uses a paired public and private key (or asymmetric key) algorithm for secure data communication. It is used to decode a message or block of data. The private key is used to encrypt data and must be kept secured, and the public key is used to decrypt but can be disseminated widely.
	- **Public Key**: The public key can be shared, but it should be authenticated or secured so it cannot be modified.
	- **Private Key**: The private key must be kept in a secure location so it cannot be viewed or stolen. It is used to encrypt a block of data that will be decrypted using an associated public key.
- **RMA: Return Merchandise Authorization**

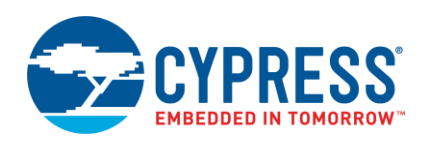

- **ROM:** Read Only Memory that is programmed as part of the fabrication process and cannot be reprogrammed.
- **RSA-nnnn:** An asymmetric encryption system that uses two keys. One key is private and should not be shared and the other is public and can be read without loss of security. The encryption/decryption is controlled by a key that is commonly 1024, 2048, or 4096 bits in length (RSA-1024, RSA-2048, or RSA-4096).
- **EXECUTE Image:** An application template that is used to set up the security features of PSoC 6 MCU. It can be modified by the programmer to implement a specific security policy.
- **EXECUTE:** Security Policy: This is the set of rules that the designer imposes to determine what resources are protected from outside tampering or between the internal CPUs.
- **Serial Memory Interface (SMIF)**: A SPI (Serial Peripheral Interface) communication interface to serial memory devices, including NOR Flash, SRAM, and non-volatile SRAM.
- **SFlash**: Supervisor flash memory. This memory partition in flash contains several areas that include system trim values, flash boot executable code, public key storage, etc. After the device transitions into a secure mode, it can no longer be changed.
- **E** SHA-256: A cryptographic hash algorithm used to create a signature for a block of data or code. This hash algorithm produces a 256-bit unique signature of the data no matter the size of the data block.
- **E** Shared Memory Protection Unit (SMPU): SMPUs are used to allow access to a specific memory space (flash, SRAM, or registers) to only one or a specific set of bus masters.
- **System Calls**: Functions such as flash write functions that are executed by the Arm<sup>®</sup> Cortex<sup>®</sup> M0+ CPU (CM0+) from ROM.
- **Table of Contents 1**: (TOC1) This is an area in SFlash that is used to store pointers to the trim values, flash boot entry points, etc. It is used only by boot code in ROM and is not editable by the designer.
- **Table of Contents 2**: (TOC2) This is an area in SFlash that is used to store pointers to two applications blocks: User Application1 and User Application2. It also contains some boot parameters that are settable by the system designer. There is also a duplicate of the TOC2 that is written in the adjacent page of flash. This duplicate is referenced as RTOC2. If the TOC2 is found to be invalid for any reason, the RTOC2 is evaluated.

### <span id="page-3-0"></span>**2.3 Security Policy**

This application note discusses how to make sure that the system executes code only from a trusted source. If the system's firmware is never updated after it leaves the factory, this can be a simple solution. But if the firmware may need to be updated in the field, this becomes more complicated. The designer must decide on a security policy for the system. This requires several questions to be answered before the overall design is started.

- Will firmware be upgradable after the device leaves the factory?
- If firmware is upgradable, will a bootloader be needed?
- Which features will be implemented on the Arm<sup>®</sup> Cortex<sup>®</sup> M4 CPU (CM4) and the CM0+?
- What will the SRAM and flash partition look like between CM4 and CM0+ CPUs?
- What memory and hardware must be isolated between CPUs and/or tasks?

Answering these questions helps to determine the system's security policy. This application note does not discuss bootloaders or the security requirements of a secure bootloader.

### <span id="page-3-1"></span>**2.4 Device Lifecycle**

To help understand how PSoC 6 MCUs provide security, the device lifecycle must be understood. The device lifecycle is a key aspect of the PSoC 6 MCU's security. Lifecycle stages follow a strict irreversible progression dictated by blowing eFuses (changing a fuse's value from '0' to '1'). This system is used to protect the internal device data and code at the level required by the customer. Lifecycle stages are governed by the LIFECYCLE\_STAGE eFuses. PSoC 6 MCUs support the lifecycle stages shown in [Figure 1.](#page-4-0)

<span id="page-4-0"></span>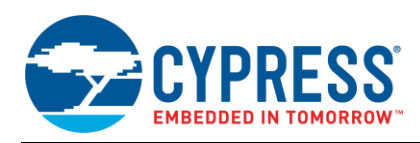

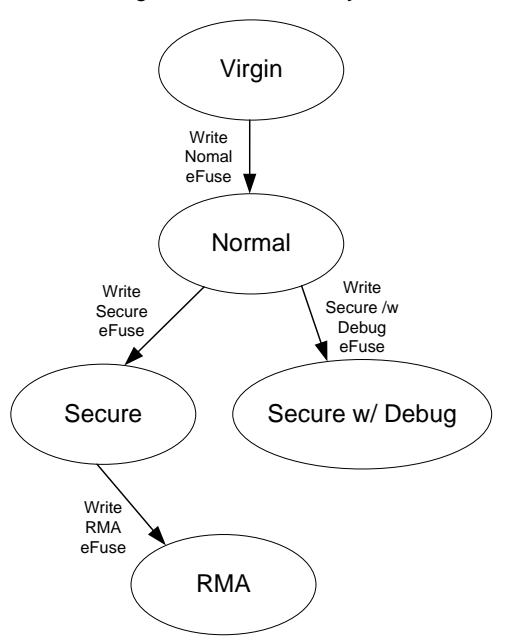

#### Figure 1. Device Lifecycle

#### **2.4.1 Virgin**

This stage is used by Cypress during assembly and testing. During this cycle, trim values and flash boot are written into SFlash. Parts in this cycle never leave the factory. In this stage, the boot ROM assumes that no other eFuse data or flash data is valid. Devices are transitioned to the Normal stage before they leave the factory.

#### **2.4.2 Normal**

This is the lifecycle stage of a device after trimming and testing is complete in the factory. All configuration and trimming information is complete. Valid flash boot code has been programmed in the SFlash. To allow the OEM to check the data integrity of trims, flash boot, and other objects from the factory, a hash (SHA-256 truncated to 128 bits) of these objects is stored in eFuse. This hash is referred to as Factory\_HASH. In Normal mode by default, there is full debug access to the CPUs and System. The device may be erased and programmed as needed.

#### **2.4.3 Secure**

This is the lifecycle stage of a secure device. Prior to transitioning to this stage, the Secure\_HASH must have been blown in eFuse and valid application code must have been programmed in the main flash. In this stage, the protection state is set to Secure and Secure DAP access restrictions are deployed. A Secure device will boot only when authentication of its flash boot and application code succeeds.

After an MCU is in the Secure life cycle stage, there is no going back. The debug ports may be disabled depending on your preferences, which means that there is no way to reprogram or erase the device with a hardware programmer/debugger. The only way to update the firmware at this point is to provide a bootloader as part of device firmware and provide a way to invoke it.

Access restrictions in the SECURE state can be controlled by writing to eFuse's SECURE\_ACESS\_RESTRICT0 and SECURE\_ACESS\_RESTRICT1.

Code should be tested in Normal and Secure with Debug stages before the move to Secure mode. This is to prevent a configuration error that could cause the part to be no longer accessible for device programming and therefore unusable.

#### **2.4.4 Secure with Debug**

This is the same as Secure lifecycle stage, except with Normal access restrictions applied to enable debugging. Parts put in the Secure with Debug mode cannot be changed to either Secure or back to Normal mode. After Parts in this mode will most likely be discarded after testing. Devices should not be shipped in this mode since it is not secure.

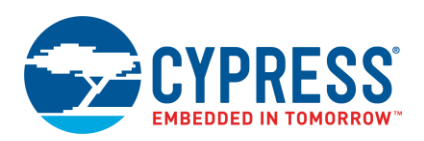

#### **2.4.5 RMA Mode**

The customer transitions the part to RMA lifecycle stage (from Secure) when the customer wants Cypress to perform failure analysis on the part. The customer erases all their sensitive data (may include firmware) prior to invoking the system call that transitions the part to RMA. After the part has been transitioned to RMA, a certificate that is signed by the customer using his private key must be provided for the part to be evaluated.

When invoking the system call to transition to RMA, the customer must provide a certificate that authorizes Cypress to transition the part with a specific Unique ID to RMA lifecycle stage. The certificate will be signed by the customer using the same private key that is used in signing the user application image. The verification of the signature uses exactly the same algorithm used by flash boot in authenticating the user application. The same public key (injected by the OEM) stored in SFlash is used for the verification.

When a part is reset in the RMA lifecycle stage, the boot will set the access restrictions such that the DAP has access only to System AP, IPC MMIO registers for making system calls, and adequate RAM for communication. It will then wait for the system call "Open for RMA" from the DAP along with the certificate of authorization. This is the same certificate used in transitioning the device to RMA. The boot process will not initiate any firmware until it successfully executes the "Open for RMA" command. After the command is successful, the device will behave as though it were in the Virgin lifecycle stage, but it cannot be transitioned to Virgin or any other lifecycle stage. The lifecycle stage stored in eFuse cannot be changed from RMA. Every time the part is reset, it must execute the "Open for RMA" command successfully before the part can be used. See Appendix C, [Transition to RMA](#page-36-0) for more details on supporting transition to RMA.

# <span id="page-5-0"></span>**3 Boot Sequence and Chain of Trust**

The CoT is inherently part of the boot sequence. It begins at the root of trust, which is the initial boot code stored in ROM, and which cannot be changed by users or Cypress.

### <span id="page-5-1"></span>**3.1 Boot Sequence**

The boot sequence and the validation sequence are, for the most part, one and the same. [Figure 2](#page-6-0) shows how the CM0+ operation starts from reset. After reset, the CM0+ starts executing from ROM. It first configures some basic hardware then validates SFlash so that it can read data required to trim (calibrate) some of the aspects of the memory and clocking systems. After trim/calibration is complete, execution jumps to Flash Boot and configures the Debug Access Port (DAP) as needed by the lifecycle stage. Notice the color coding that depicts the memory type where the data and code resides.

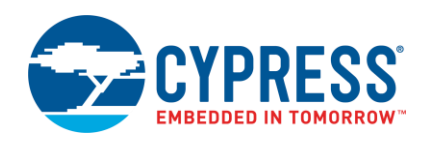

<span id="page-6-0"></span>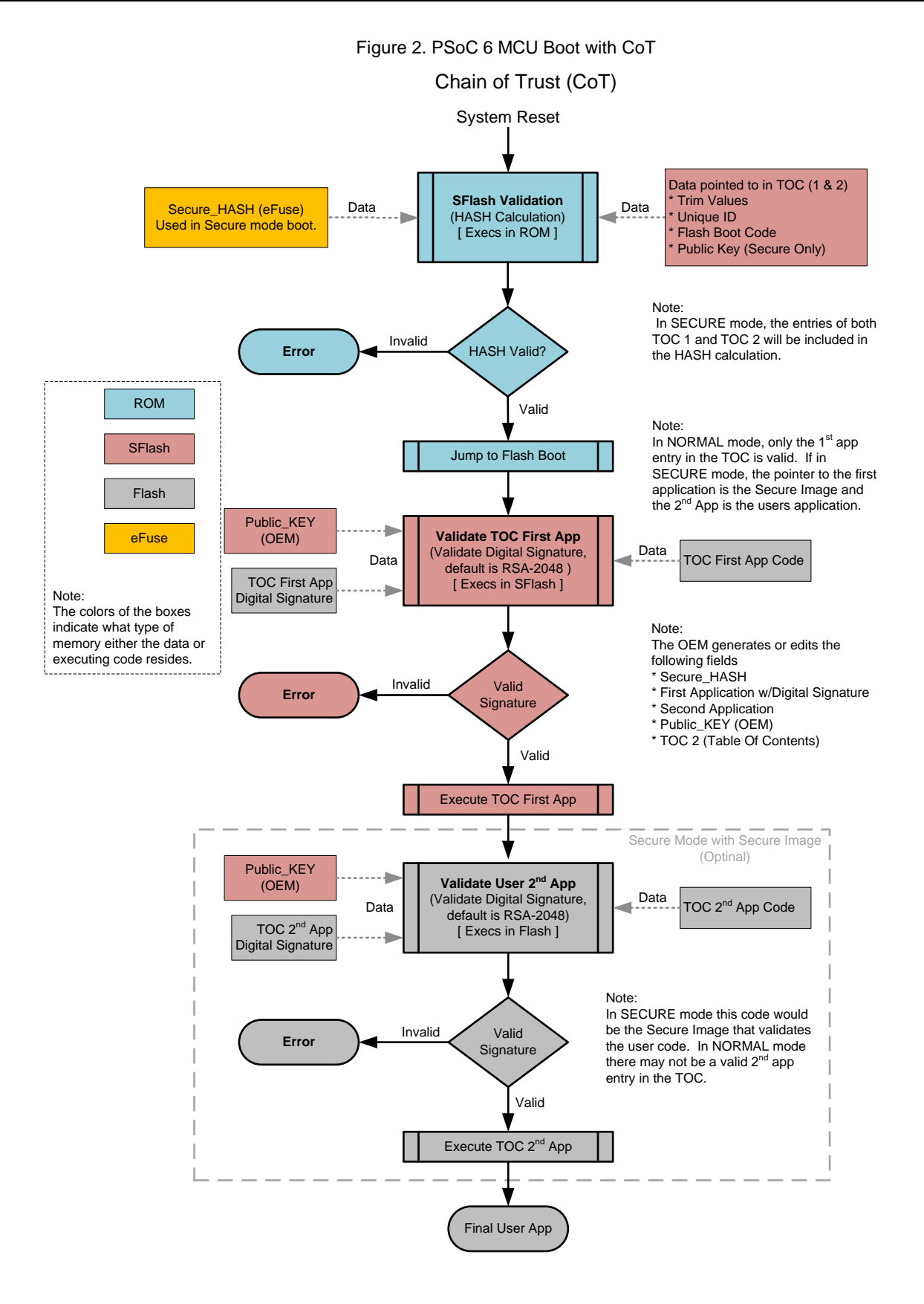

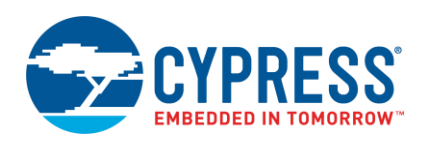

Flash Boot then validates the first application listed in the Table of Contents (TOC2) and jumps to its entry point if validated. In a non-secure system, there may be only one user application listed in the TOC2, which is the user application. In the secure system defined in this application note, the first user application is the Secure Image. After the Secure Image configures the hardware to secure the system, it will point to User Application 2 from the TOC2. This second user application is the main user application. The Secure Image validates the user application and jumps to the entry point if the application is validated.

If either application (secure image or user) are found to be invalid or corrupted, the CPU will jump to a secure point and stay in an idle loop until the device is reset.

## <span id="page-7-0"></span>**3.2 Chain of Trust (CoT)**

The basis of the chain of trust relies on memory that cannot be changed, such as ROM. The rest of the chain is dependent on this fact.

Flash boot, trim constants and the Table of Contents1 (TOC1) are located in SFlash (Supervisory Flash) which is restricted from being reprogrammed in either Normal or Secure modes. This area is validated with a Factory\_HASH value stored in eFuse. The Factory\_HASH code is not used during the boot sequence in Normal or Secure mode. The Factory\_HASH ensures that the device can be validated prior to the transition to Secure mode. This ensures that the flash boot code, trim values, and the TOC1 has not been tampered with after the MCU has left Cypress. If the Factory\_HASH has been corrupted, Cypress should be contacted immediately.

PSoC Programmer will automatically validate the Factory\_HASH before writing the Secure\_HASH prior to switching to Secure mode. Two sections of SFlash can be reprogrammed in Normal mode: Table of Contents 2 (TOC2) and an area reserved for a user public key.

After the transition from Normal to Secure mode, all the blocks in the SFlash, including the Public Key area and the TOC2, are validated with another hash value referred to as the Secure\_HASH. It is also stored in eFuse and cannot be changed without detection. The entire SFlash block is validated with the Secure\_HASH each time the device wakes from reset in the Secure mode. If an error is found while validating the SFlash, the device will no longer complete the boot sequence and enter a Dead state. [Figure 3](#page-7-1) shows the CoT from the perspective of data and code validation.

<span id="page-7-1"></span>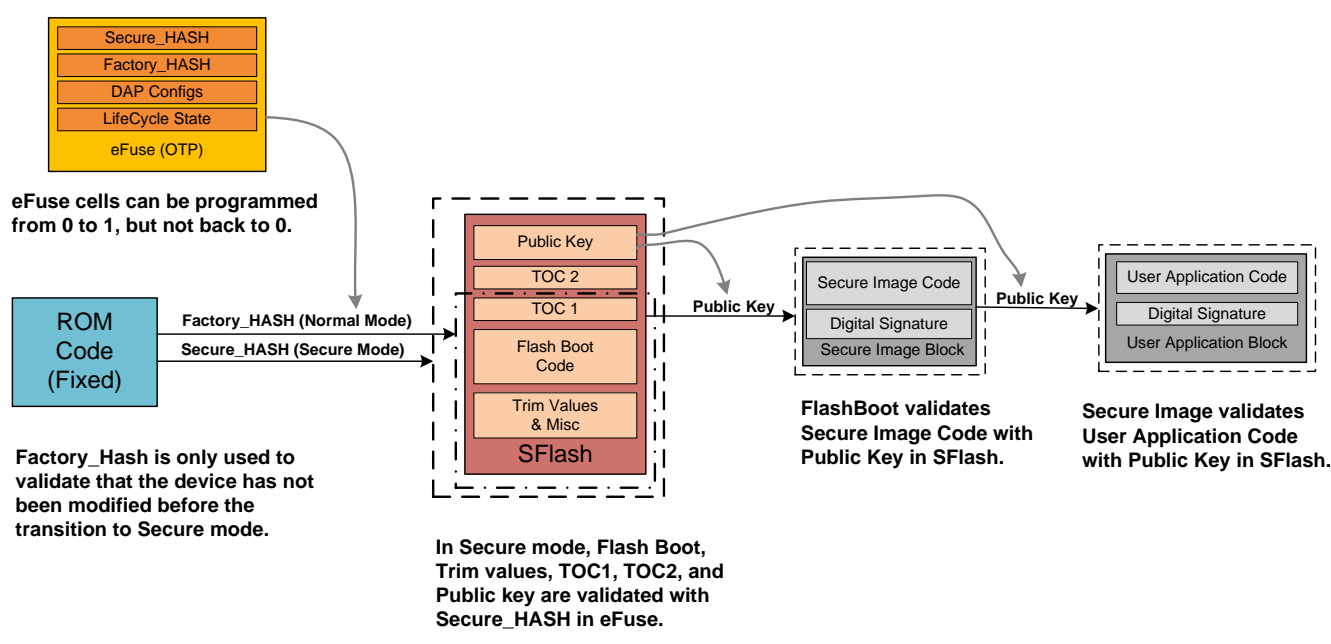

Figure 3. Basic Chain of Trust

At this point, the entire SFlash is now trusted because its validation is based on memory (eFuse) that cannot be modified without detection during SFlash validation in ROM.

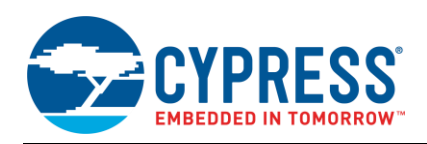

The public key, which is locked into the SFlash, is secure and cannot be changed without being detected as well. It is used by flash boot to validate the next step in the boot process. Flash boot validates the code in the Secure Image block, which includes a digital signature at the end of the code block. Flash boot uses the SHA-256 hash function to calculate the digital signature of the Secure Image Block. The digital signature attached to the Secure Image block is encrypted using a private key that is associated with the Public Key in SFlash using RSA 2048-bit encryption. More details on how this is done are discussed in the next section. The calculated and the stored encrypted digital signatures are then checked to see whether they match. If they match, the Secure Image Block has been validated. The same process is used by the Secure Image to validate the User Application Block.

# <span id="page-8-0"></span>**4 Code Signing and Validation**

In the CoT section above, code validation was mentioned but with not much detail. In this section, we will dive into the process of signing a block of code so that it can be validated during runtime.

The encryption method used is PKC (Public Key Cryptography) that uses a private and public key. Care must be taken to keep the private key at a secure location, so that it never gets into the public domain. If the private key is exposed, it will endanger your system's security. Companies must create a method in which very limited access to the private key is allowed. The public key, on the other hand, can be viewed by anyone. The only requirement is that the public key must be validated or locked in such a way that it can't be changed, or so that any modification to the public key can be detected. In this example, the public key is stored in SFlash and validated with the Secure\_HASH key as defined in the CoT section above. These private and public keys can be generated with common encryption libraries such as OpenSSL. More details of generating and using the private and public keys is discussed in [Appendix A.](#page-29-0)

## <span id="page-8-1"></span>**4.1 Code Signing**

<span id="page-8-2"></span>To validate code, such as the user applications during runtime, a digital signature must be created and bundled with the code during build time. The code itself is not stored in flash in an encrypted format but the digital signature is encrypted. The digital signature is generated with the SHA-256 hash function, then encrypted using a private key with RSA-2048-bit encryption. The reason the digital signature is encrypted is so that a third party, without access to the private key, cannot create a valid code/signature bundle. See [Figure 4.](#page-8-2)

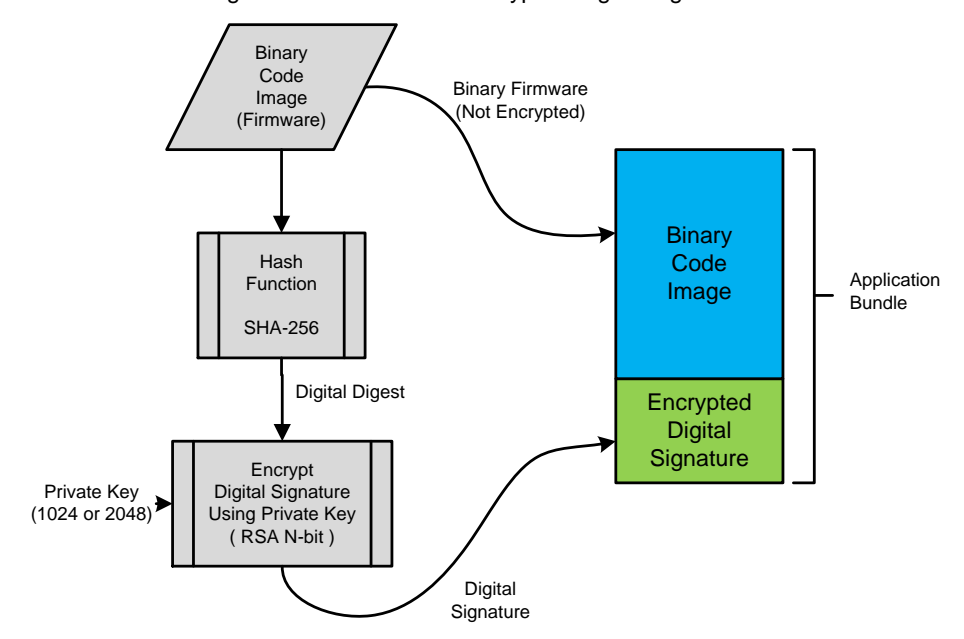

#### Figure 4. Generation of Encrypted Digital Signature

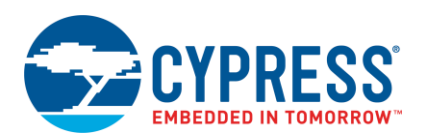

## <span id="page-9-0"></span>**4.2 Code Validation**

A secure system must be able to detect code that was not created by the original manufacturer or trusted source. If non-trusted code is detected, execution must take a known path to a safe state. This also validates that the firmware was not corrupted intentionally or accidently.

#### **4.2.1 Parts of Code Validation**

Validation requires three pieces: data, signature, and crypto key. The data and the signature come as a pair; the key is stored in a location that cannot be changed.

- **Data:** This includes both executable code and constants that makes up the firmware in an embedded system. This data usually resides in flash memory that usually can be modified at one time or another. Depending on the system, you may modify or update it. Therefore, you must be able to determine whether this data is from a known source and has not been corrupted either by accident or by a malicious event.
- **Digital Signature:** A digital signature is the hash of a block of data. The hash algorithm used in this case is SHA-256. The digital signature alone can be used to validate that the data is intact. By encrypting the digital signature with a crypto key, you can determine whether the data is from a trusted source, as well as intact.
- **Example Key:** This can be either a public or private key. In the system described in this application note, the public key is stored on the device and the private key is secured by the developer. The public key must be secured in one of two ways:
	- A method to validate the source of the key. This can be accomplished with some type of communication with a known source or server. This is not practical for devices that cannot easily communicate with a known server when required.

The other and most likely option for an embedded system, is to have the key data itself validated by using a key that is stored in memory that cannot be modified. In Cypress PSoC 6 MCUs, a hash is calculated from the areas containing the public key, flash boot code, and trim values. This hash is then stored in one-time programmable eFuse and referred to as Secure\_HASH.

#### **4.2.2 Code Validation Used by PSoC 6 MCUs**

A user application binary code block (Application Bundle) includes an encrypted digital signature that was created during build time. The Secure Image application also uses this format. To validate the block of code, a hash function (SHA-256) is applied to the binary code image, which creates a calculated digital signature, or digital digest. Next, the Encrypted Digital Signature is decrypted using the stored public key, to reveal the decrypted digital signature. The calculated digital digest and the decrypted digital digest (signature) are then checked for an exact match. If they are an exact match, the code is validated. See [Figure 5.](#page-10-1)

<span id="page-10-1"></span>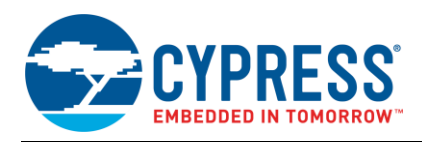

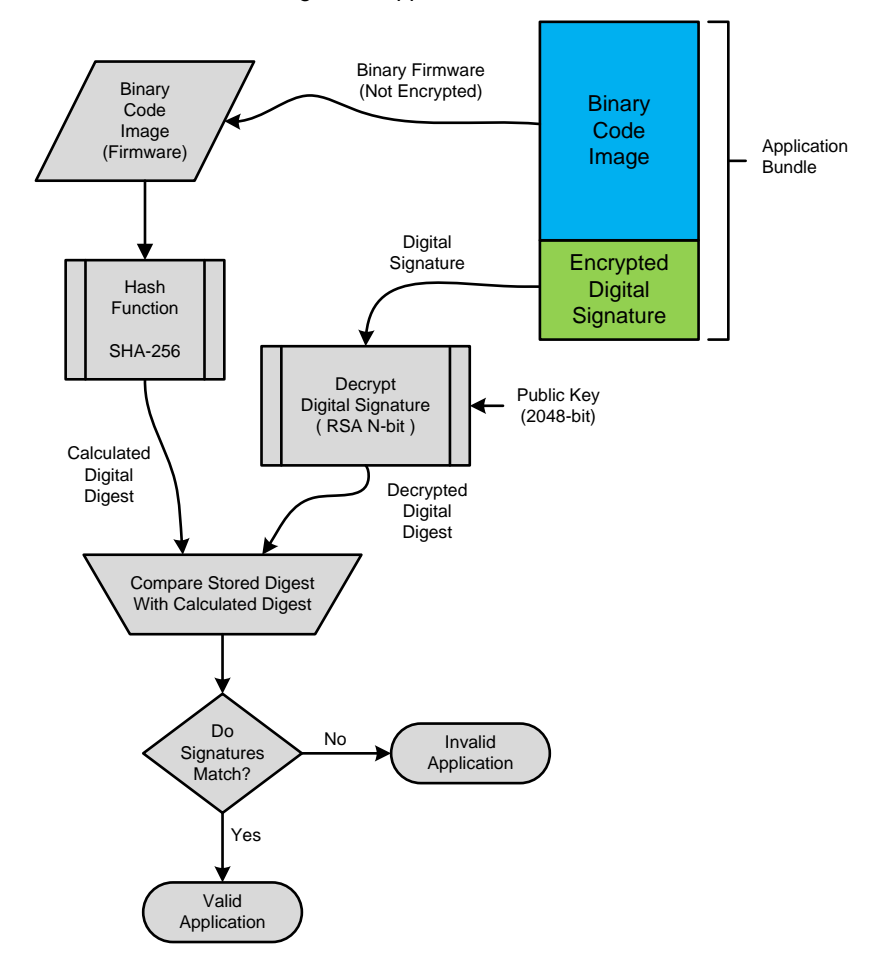

#### Figure 5. Application Validation

## <span id="page-10-0"></span>**5 Resource Protection**

Resource protection means that during runtime, only the bus master or task that should have access to a memory space or register space can access it. This can be a combination of read, write, or execute. PSoC 6 MCUs have blocks called protection units to add this functionality. These protection units can be configured to create multiple protection zones that include flash, SRAM, peripherals, and I/Os. These zones can then be restricted by CPU, tasks, or both. There are three main types of protection units: SMPU, MPU, and PPU.

Each CPU and the crypto block has its own Memory Protection Unit (MPU). The MPU is different from the protection structure of the other protection units. MPU protection structures cater only to protection attributes pertaining to a single master. MPU protection structures do not have a Protection Context parameter associated with them. Protection attributes for an MPU are user/privilege, read/write/execute, and secure/non-secure. MPUs are specific for each bus master and provide resource protection from its various threads or tasks. MPUs are most likely to be used with a realtime operating system (RTOS) and modified as the task execution changes.

Shared Memory Protection Units (SMPUs) protect the memory regions that are used by multiple masters. These SMPUs have all the attributes of the MPU and the protection context attribute.

The Secure Image uses SMPUs to restrict access to secure sections of the memory from the non-secure application. Registers used for flash write operations are restricted so that only the SROM code may access those operations. This eliminates any accidental writing or erasure of the flash memory. Also, SRAM and registers used for Crypto operations are protected to keep operations secure.

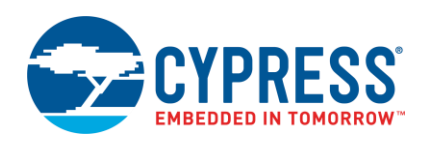

Peripheral Protection Units (PPUs) are designed specifically to protect peripheral registers. A PPU is similar to the SMPU. Some of the PPUs are fixed-function because they are hardwired to protect a specific peripheral memory region. Therefore, their address and size parameters in the protection structure are not configurable, but the protection attributes can be configured.

The Secure Image template sets up several SMPU and PPU structures by default. You can leave these as provided or add or remove as needed.

For more information on protection units and how to use them, see Appendix D, [Protection Units a](#page-37-3)nd the [Peripheral](http://www.cypress.com/documentation/software-and-drivers/peripheral-driver-library-pdl)  Driver [Library manual.](http://www.cypress.com/documentation/software-and-drivers/peripheral-driver-library-pdl) The manual can be found under Cypress Peripheral Driver Library/API References/Protection Unit.

# <span id="page-11-0"></span>**6 Building a Secure System**

As you see, building a fully secure system with a CoT is more complicated than generating a simple application. Instead of just the user code, the hex file now must contain several other pieces normally not required in a simple (non-secure) system. The following are the memory sections that will need to be programmed when creating a secure system:

- Secure\_HASH (eFuse)
- DAP Configs (eFuse)
- Lifecycle Stage (eFuse)
- Public Key (SFlash)
- TOC2 and RTOC2 (SFlash)
- Secure Image Block (user flash)
- **■** User Application Block (user flash)

Figure 6. Secure System Hex File Configuration

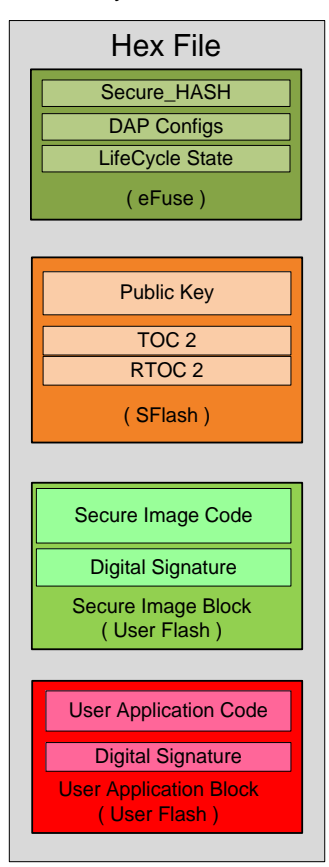

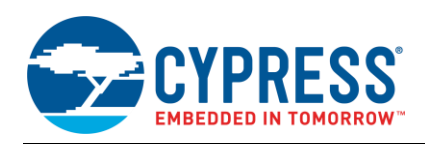

This section will take you through each of the pieces of a secure system and describe how to generate them. A template that contains a workspace with two projects "secure\_image" and "user\_app0", is provided to simplify the process. The "user\_app0" project in this workspace may be replaced with your project. This template can be found at *C:/Program Files (x86)/Cypress/PDL/3.0.1/security*. The first step is to make a copy of the security folder and place it in your work directory, because you may be editing some of the files. The example workspace is in */security /secure\_image/example/Secure\_Image\_Example\_workspace.cywrk*.

The building of the TOC2 (Table of Contents 2) block is dependent on both the User Application Block (user\_app0) and the Secure Image Block (secure image). Both projects must be built before TOC2 can be configured completely. The Secure Image Block does not need to know about the User Application Block. Instead, it refers to TOC2 to find the address of the starting location of the CM0+ project in the User Application Block. Note that the Secure Image and user projects can still be developed independently. The two projects are very independent of each other and as long as TOC2 is filled in (programmed) at the end, it will work properly.

We will take a step-by-step approach to generate each project.

#### <span id="page-12-0"></span>**6.1 Secure Image Project (secure\_image)**

This section covers the functionality of each file and the modifications that you are expected to make to the Secure Image project template. This assumes that the template described in the section above has been copied to a user directory.

The Secure Image project is packaged in the Cypress Standard User Application Format. This project contains only code for CM0+. This is because CM4 is not enabled during the Secure Image phase. Its main purpose is to set up the System Call filtering and configure several protection units to isolate secure operations from CM4 and CM0+ user code, stack space, and SRAM. This ensures that non-secure code cannot accidently or purposely get direct access to sensitive operations such as flash writes and crypto functions without going through approved library functions.

Normally, System Calls are handled directly with the embedded ROM code by CM0+, through an inter-processor communication (IPC) channel. The Secure Image instead intercepts the interrupt, and filters the flash write routines to make sure that only the flash that should be written, can be written. A similar operation is done with the crypto library functions as well.

The Secure Image project is broken into several files to make it easy to maintain. [Table 1](#page-12-1) shows the files that are important to the user.

<span id="page-12-1"></span>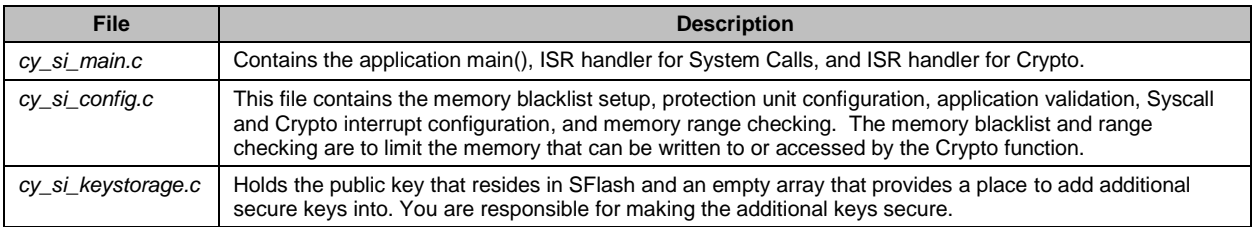

#### Table 1. Main Source Files in Secure Image Project

#### **6.1.1 cy\_si\_main.c**

This file contains the main() function and interrupt handlers for the crypto function call (Cy\_SI\_CryptoTask) and System Calls (Cy\_SI\_SysCallTask) handlers. Both System Calls, such as Flash Write APIs, and the crypto library calls interface between the two CPUs with an IPC channel. Most of the source code in this file **will not need to be modified**. The only cases where you may want to make any change would be to disable a system or crypto call or to add a custom system or crypto function call.

The *cy\_si\_main.c* file contains a couple of structures that are very important in generating the proper hex file, but need little or no modification by the designer. These structures are used to generate the application header for any project and a Table Of Contents (TOC2) that flash boot needs to read to know where the Secure Image is located in memory. It also contains the pointer to the user application so that the Secure Image can validate it and then execute it.

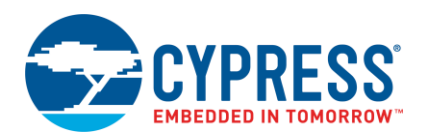

#### **6.1.1.1 Table of Contents2 (Optional Reading)**

TOC2 is used to point to the location of the first and second executable applications. For a Secure System, the Secure Image application (CM0+) is the first application; the second is your application. TOC2 has a redundant copy, with each with its own CRC for validation. Each copy of TOC2 is on a separate flash page so that if one is corrupted during writing, it is unlikely that the other is corrupted. Flash boot uses the first one with a valid CRC. If both fail CRC validation, flash boot will remain in a loop, ready to be reprogrammed if in Normal mode, or in a Dead state if in Secure mode. See [Table 2](#page-13-0) for the elements of TOC2. These structures are placed here to make sure they are populated properly and are written into the device when the rest of the device is programmed.

There are two parameters that you may want to change for a faster boot sequence, at offset 0x1F8 (Se[e Table 2](#page-13-0) below): the boot clock frequency parameter "IMO/FLL clock frequency" and the debug parameter "Wait Window Time". You may change these in TOC2 to the values defined in the table.

<span id="page-13-0"></span>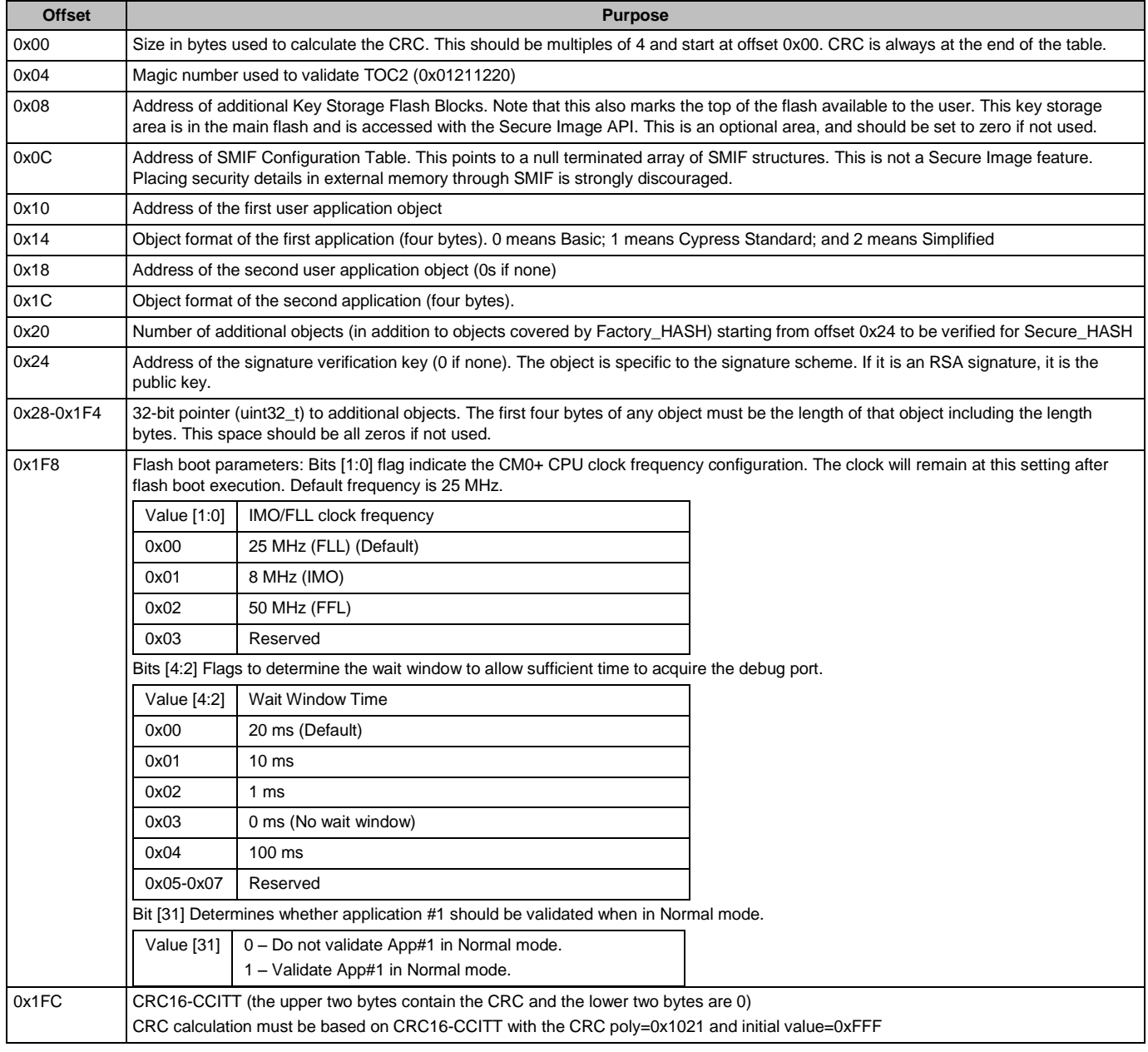

#### Table 2. Elements of Table of Contents2

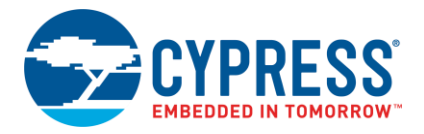

```
/** Flash Boot parameters */
      #define CY_SI_TOC_FLAGS ((CY_SI_FLASHBOOT_VALIDATE_YES << CY_SI_TOC_FLAGS APP VERIFY POS) \
 | (CY_SI_FLASHBOOT_WAIT_20MS << CY_SI_TOC_FLAGS_DELAY_POS) \
| (CY_SI_FLASHBOOT_CLK_25MHZ << CY_SI_TOC_FLAGS_CLOCKS_POS)) 
/** TOC2 in SFlash */
       CY_SECTION(".cy_toc_part2") __USED static const cy_stc_si_toc_t cy_toc2 =
\leftarrow .objSize = sizeof(cy_stc_si_toc_t) - sizeof(uint32_t), /**< Object Size (Bytes) excluding CRC */
 .magicNum = CY_SI_TOC2_MAGICNUMBER, /**< TOC2 ID (magic number) */
             .userKeyAddr = (uint32_t)&CySecureKeyStorage,<br>
.smifCfgAddr = 0UL,<br>
.smifCfgAddr = 0UL,
                                                                                                               \frac{1}{x} /**< SMIF config list pointer */<br>\frac{1}{x} /**< Appl (Secure Image) start address */
             \begin{array}{lll} \texttt{.appAddr1} & = \texttt{CY\_S1\_SECURE\_FIASH\_BEGIN}, & \texttt{\textit{/**< App1 (Secure In }x \texttt{.}x \texttt{.}x \texttt{.}x \texttt{.}x \texttt{.}x \texttt{.}x \texttt{.}x \texttt{.}x \texttt{.}x \texttt{.}x \texttt{.}x \texttt{.}x \texttt{.}x \texttt{.}x \texttt{.}x \texttt{.}x \texttt{.}x \texttt{.}x \texttt{.}x \texttt{.}x \texttt{.}x \texttt{.}x \texttt{.}xapPFormat1 = CY^SIST APP_FORMAT_CYPRESS, apPAddr2 = CY^SIST USERAPP_FLASH_BEGIN,
             .appAddr2 = CY\_SI\_USERAPP\_FLASH_BEGIN, /*\lt2.002 (user application image) start address */<br>.appFormat2 = CY\_SI\_APP\_FORMAT_CYPRESS, /*\lt2.002 Format */
             .appFormat2 = CY\_S1\_APP\_FORMAT_CYPRESS,<br>
.shashObj = 1UL,/**< Number of additional objects to add to the
SECURE_CMAC */
             .sigKeyAddr = (uint32_t)&SFLASH->PUBLIC_KEY,<br>
.tocFlags = CY_SI_TOC_FLAGS,<br>
.crc = 0UL<br>
.crc = 0UL<br>
.crc = 0UL<br>
.crc = 0UL<br>
.crc = 0UL<br>
.crc = 0UL<br>
.crc = 0UL<br>
.crc = 0UL<br>
.crc = 0UL<br>
.crc = 0UL<br>
.crc = 0UL<br>
.crc = 0UL<br>
.
                                                                                                               /**< Flash Boot flags stored in TOC */
                                                                                                                /**< CRC populated by cymcuelftool */
       };
        /** RTOC2 in SFlash */
      CY_SECTION(".cy_rtoc_part2") __ USED_static const cy_stc_si_toc_t cy_rtoc2 =
       {
             .objSize = sizeof(cy_stc_si_toc_t) - sizeof(uint32_t), /**< Object Size (Bytes) excluding CRC */<br>.magicNum = CY_SI_TOC2_MAGICNUMBER, /**< TOC2_ID (magic number) */
             .magicNum = CY_SI_TOC2_MAGICNUMBER, <br>
.magicNum = CY_SI_TOC2_MAGICNUMBER, <br>
.userKeyAddr = (uint32_t)&CySecureKeyStorage, /**< User key storage address */
             .userKeyAddr = (uint32_t) \sqrt{c}ySecureKeyStorage,<br>.smifCfgAddr = 0UL,
 .smifCfgAddr = 0UL, /**< SMIF config list pointer */
 .appAddr1 = CY_SI_SECURE_FLASH_BEGIN, /**< App1 (Secure Image) start address */
             apPFormat1 = CY SI<sup>_</sup>APP_FORMAT_CYPRESS, apPAddr2 = CY SI<sup>_</sup>USERAPP_FLASH_BEGIN,
             .appFormat1 = CY_SI_APP_FORMAT_CYPRESS,<br>
.appFormat1 = CY_SI_APP_FORMAT_CYPRESS,<br>
.appAddr2 = CY_SI_NPP_FORMAT_CYPRESS,<br>
.appFormat2 = CY_SI_APP_FORMAT_CYPRESS,<br>
.appFormat2 = CY_SI_APP_FORMAT_CYPRESS,<br>
/**< App2 Format */
             apprormat2 = CY^TSI^TAPP-FORMAT CYPRESS,.shashObj = 10L, \overline{ }SECURE CMAC */
            .sigKeyAddr = (uint32_t)&SFLASH->PUBLIC_KEY, \frac{1}{1}, \frac{1}{1}, \frac{1}{1}, \frac{1}{1}, \frac{1}{1}, \frac{1}{1}, \frac{1}{1}, \frac{1}{1}, \frac{1}{1}, \frac{1}{1}, \frac{1}{1}, \frac{1}{1}, \frac{1}{1}, \frac{1}{1}, \frac{1}{1}, \frac{1}{1}, 
                                = CY_SI_TOC_FLAGS, \overline{C} /**< Flash Boot flags stored in TOC */<br>= 0UL \overline{C} /**< CRC populated bycymcuelftool */
             .crc = 0UL = \frac{1}{x} = \frac{1}{x} \frac{1}{x} \frac{1}{x} \frac{1}{x} \frac{1}{x} \frac{1}{x} \frac{1}{x} \frac{1}{x} \frac{1}{x} \frac{1}{x} \frac{1}{x} \frac{1}{x} \frac{1}{x} \frac{1}{x} \frac{1}{x} \frac{1}{x} \frac{1}{x} \frac{1}{x} \frac{1}{x} 
                     };
```
#### **6.1.1.2 Cypress Standard Application Format (Optional Reading)**

Secure applications must be validated with a public Crypto key. To do this, the application must use the Cypress standard application format that includes a digital signature. This allows flash boot to perform the validation during the boot process, before the application is executed. The application format encapsulates the application binary, application metadata, and an encrypted digital signature. Although there is a place for both CM0+ and CM4 images in this format, the Secure Image requires only the CM0+ image. The user application includes both images, see [Figure 7.](#page-15-0)

<span id="page-15-0"></span>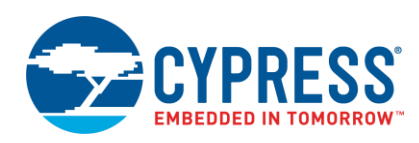

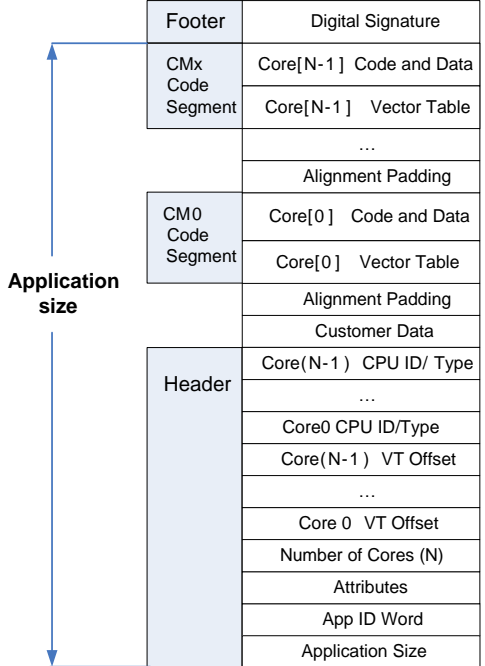

#### Figure 7. Cypress Standard Application Format

[Table 4](#page-17-0) provides the details of the header section. It defines the total size, the number of cores, the type of application, and the offset to each core application vector table.

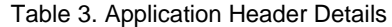

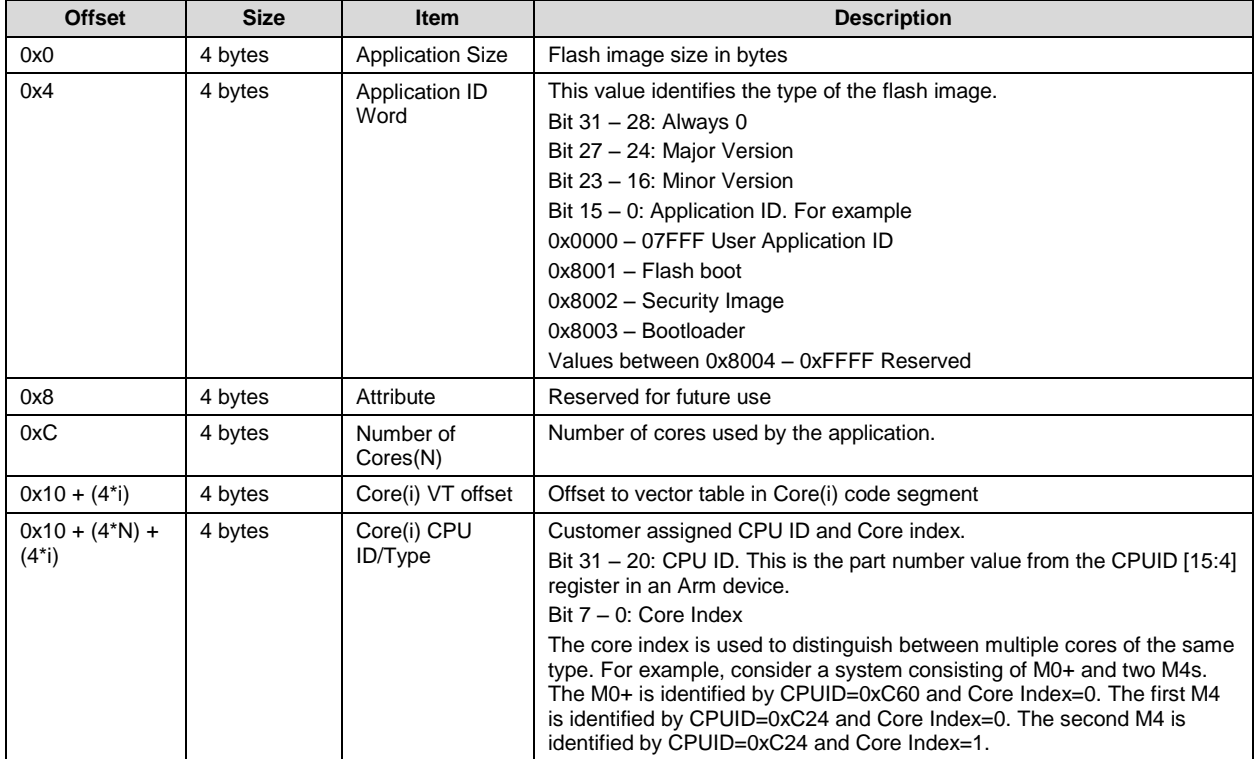

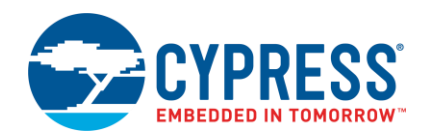

To generate proper values for the application header, an instance of the cy\_stc\_si\_appheader\_t structure must be included in the project. This structure is included in the *cy\_si\_main.c* source file.

The following is a snippet of code from the *cy\_si\_main.c* file that is a part of the example "secure\_image" project.

```
 /** Secure Application header */
    CY_SECTION(".cy_app_header") __USED static const cy_stc_si_appheader_t cy_si_appHeader = {
.objSize = CY_SI_SECURE_FLASH_END - CY_SI_SECURE_FLASH_BEGIN - CY_SI_SECURE_DIGSIG_SIZE,
.appId = (CY_SI_APP_VERSION | CY_SI_APP_ID_SECUREIMG),
       .appAttributes = 0U_L - - - - - - \frac{1}{\sqrt{2}} Reserved */<br>.numCores = 1U_L, \frac{1}{\sqrt{2}} /* 0 \text{ nJy CM} + \frac{1}{\sqrt{2}}.numCores = 1UL, /* Only CM0+ */
.core0Vt = CY_SI_VT_OFFSET, / /* CM0+ VT_offset */
       .core0Id = CY\_SI\_CPUID | CY\_SI\_CORE<sub>IDX</sub>, /* CM0+ core ID */
    };
    /** Secure Image Digital signature (Populated by cymcuelftool) */
```

```
CY SECTION(".cy app signature") USED CY ALIGN(4)
static const uint8_t cy_si_appSignature[CY_SI_SECURE_DIGSIG_SIZE] = {0u};
```
This code can be used as is, but if you would like to change the Secure Image version, change the CY\_SI\_VERSION\_MAJOR and CY\_SI\_VERSION\_MINOR in the *cy\_si\_config.h* file in the project. The version can be changed by updating the two following constants:

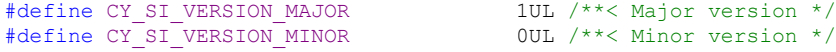

#### <span id="page-16-0"></span>**6.1.2 cy\_si\_config.c**

This file contains the configuration for all protections units and the memory blackout lists. The section of the file labelled "Memory Blacklist" is used to limit non-secure process access to reading and writing flash and SRAM. This can be done with protection units, but depending on the complexity of your system, you may run out of protection units. The blacklist is divided into flash and SRAM. To add additional protected areas, you add to the arrays that are already provided. The following is a copy of the code that can be modified to add additional SRAM and flash blacklisted areas.

```
/***************************************
    Memory Blacklists
***************************************/
/** RAM Blacklist: [beginAddr][endAddr] */
const uint32 t CyRamBlacklist[CY_SI_MEM_RAM_BLACKLIST_SIZE][CY_SI_MEM_ADDR_SIZE] = {
    {CY_SI_SECURE_RAM_BEGIN, CY_SI_SECURE_RAM_END}
    /* Expand as necessary */
};
/** Flash Blacklist: [beginAddr][endAddr] */
const uint32 t CyFlashBlacklist[CY_SI_MEM_FLASH_BLACKLIST_SIZE][CY_SI_MEM_ADDR_SIZE] = {
 {CY_SI_SECURE_FLASH_BEGIN, CY_SI_SECURE_FLASH_END},
    {CY_SI_USERAPP_FLASH_BEGIN, CY_SI_USERAPP_FLASH_END},
    {CY_SFLASH_BASE, CY_SFLASH_BASE + CY_SFLASH_SIZE},
   {CY}ROM_BASE, CY_ROM_BASE + CY_ROM_SIZE}
    /* Expand as necessary */
 };
```
The majority of *cy\_si\_config.c* is used to set up and configure the protection units. The section starting with "SMPU configurations" handles the initialization of more than 20 protection unit (master and slave) structures. [Table 4](#page-17-0) shows the structure initialization performed in the function, Cy\_SI\_Config\_Prot(). This function uses the initialized structures to configure protection units. The majority of these are configured to allow only PC=0 bus masters with "secure" attribute. To add more protected areas, configure an additional protection unit structure and then in Cy SI DonfigProt(), call the appropriate function to initialize the protection unit hardware. Read the manual page on Protection Units in the [Peripheral Driver Library manual](http://www.cypress.com/documentation/software-and-drivers/peripheral-driver-library-pdl) to become familiar with the protection unit concept and APIs used.

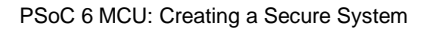

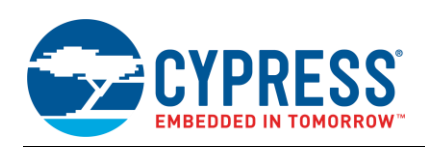

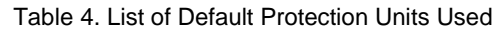

<span id="page-17-0"></span>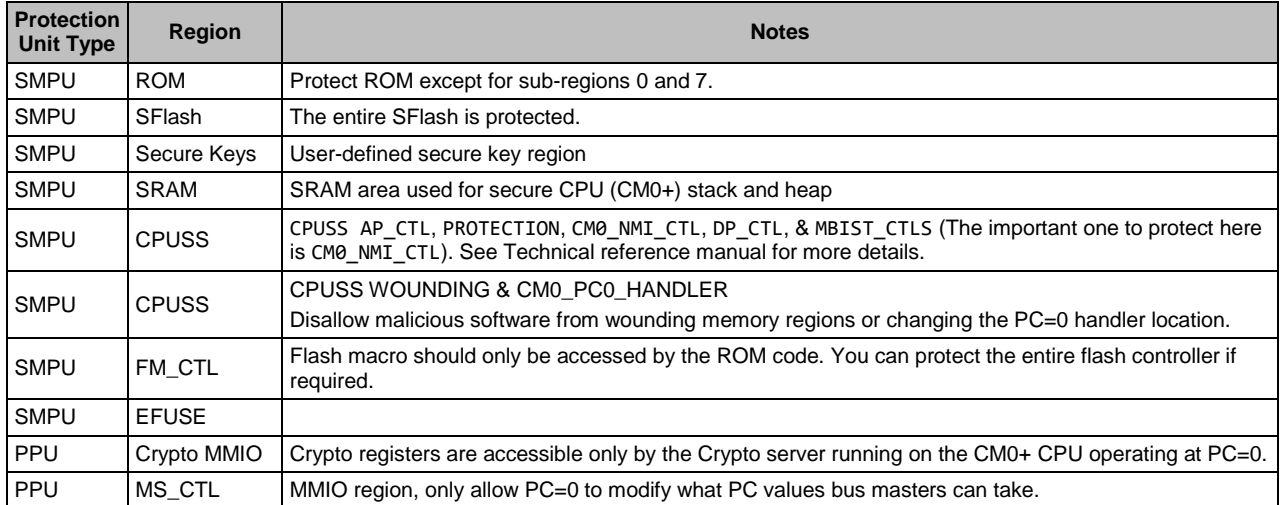

The last section of this file after protection unit initialization are the utility functions used by the Secure Image. These functions do not require any modification. See the Secure Image section of the [Peripheral Driver Library manual](http://www.cypress.com/documentation/software-and-drivers/peripheral-driver-library-pdl) or more information on these utility functions.

#### <span id="page-17-1"></span>**6.1.3 cy\_si\_keyStorage.c**

This contains two arrays: one is for the public key (cy\_publicKey) that resides in SFlash. Replace the key in the "moduloData" element of the structure with one that you generate using the procedure defined in [Appendix A "Creating](#page-29-4)  [Public and Private Keys."](#page-29-4)

The other array (CySecureKeyStorage) is optional and resides in user flash. You can add as many keys in user flash as there is free space. The format of these keys is straight-forward: you can see the format just by looking at the source code or reading the next section. More details of how to generate the public and private keys are located in [Appendix](#page-29-4)  [A "Creating Public and Private Keys."](#page-29-4)

#### **6.1.3.1 Cypress Secure Boot RSA Public Key Format (Optional Reading)**

The SFlash region stores the public key. It is stored in a binary format, not the ASCII format generated by OpenSSL. The modulus, exponent, and three coefficients are pre-calculated to speed up the validation[. Figure 8](#page-18-0) shows the format.

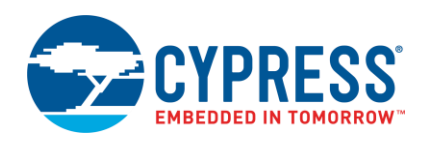

<span id="page-18-0"></span>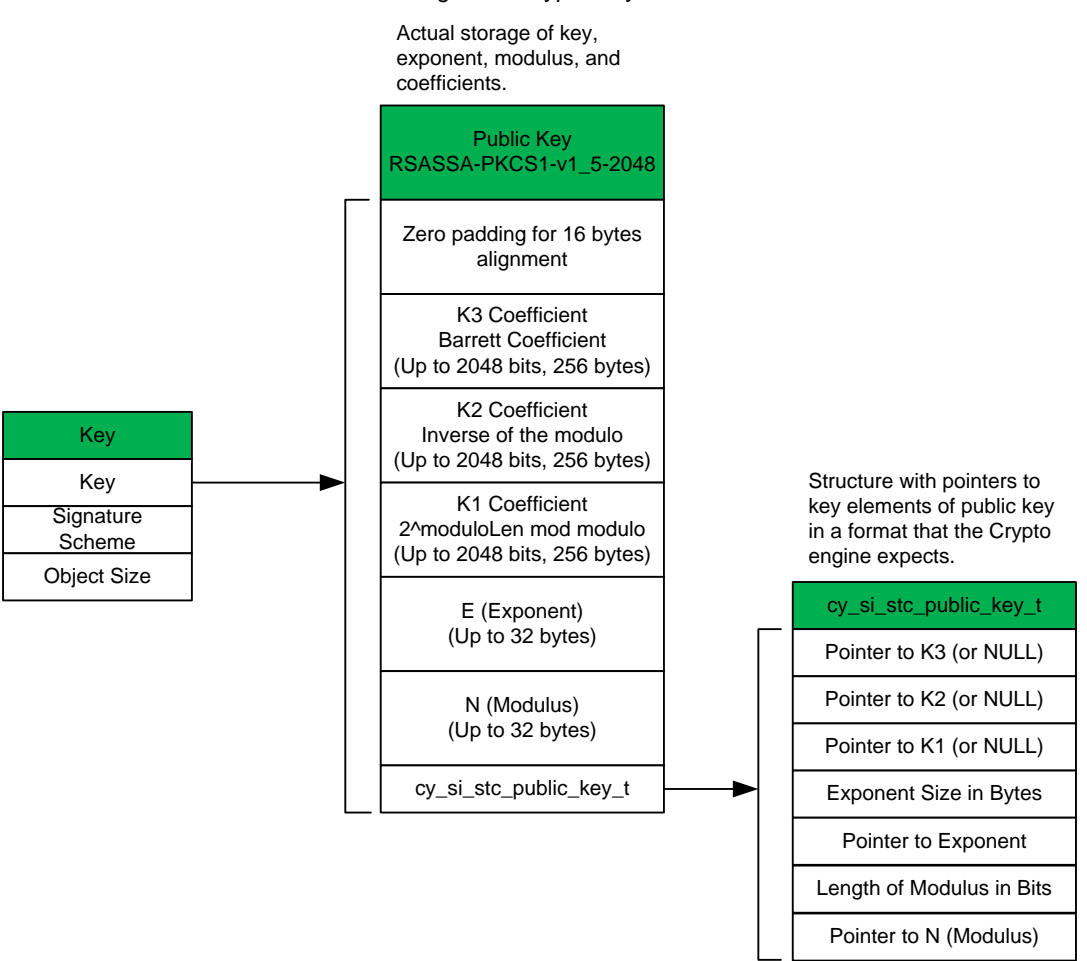

#### Figure 8. Crypto Key Structures

The key is stored in three structures. The first structure "Key" is stored as an object that can easily be included in the Secure HASH calculation. The "Signature Scheme" defines the structure of the key. This example uses RSASA-PKCS1-v1\_5-2048. The "Object Size" contains the full size of the public key object, which contains the entire three structures.

The second structure contains the individual pieces of the public key: coefficients (K1, K2, K3), exponent (E), and modulus (N). These values must be stored in a little-endian list of bytes. OpenSSL generates these values in a bigendian format. The third structure is a list of pointers to each piece of the public key, which is the format required for a call to the Crypto driver. A Python script is provided below to convert the default OpenSSL format to the Cypress Structure format.

#### <span id="page-18-1"></span>**6.1.4 Scripts and Settings**

There are a few scripts that must be added to the project to simplify the build process. Adding them to the "Build Settings" for the project in PSoC Creator makes their execution automatic when your project is being built. For the "secure image" project in the template, they have already been added so there is no additional work that you must do if starting with the template.

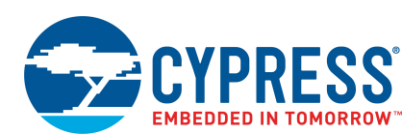

#### **6.1.4.1 psoc6\_si\_cm0plus.ld Script**

This is a custom linker file required for specifying the range of SRAM and flash that is needed for your application running on CM0+. This file could change depending on the size of the secure\_Image project, but little should change from the default. See [Figure 9.](#page-19-0)

<span id="page-19-0"></span>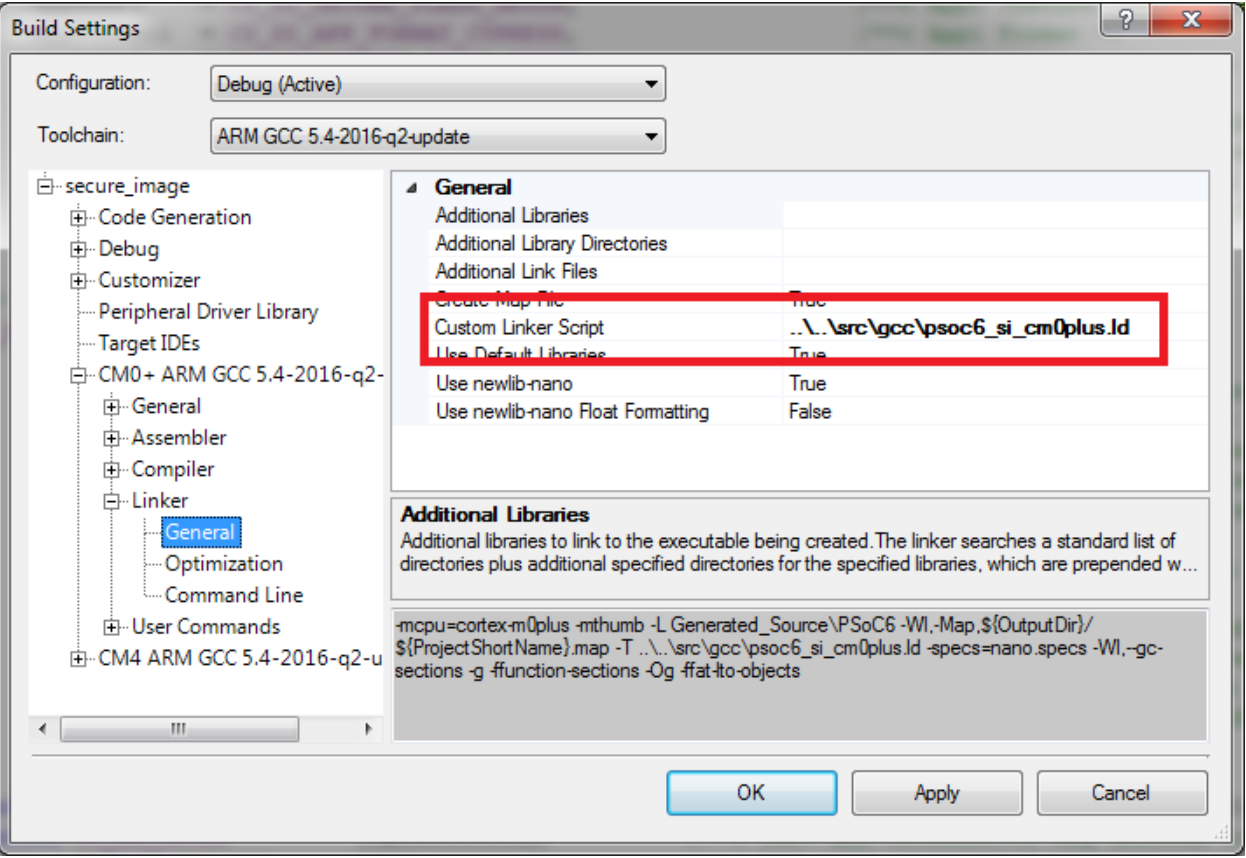

Figure 9. Adding psoc6\_si\_cm0plus.ld Script

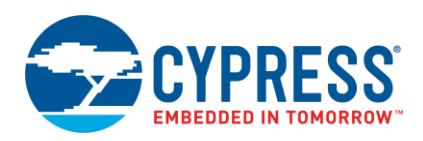

#### **6.1.4.2 secure\_image\_postbuild.bat Script**

This script is designed to run after the secure\_image CM0+ application link step. The script runs the *cymcuelftool.exe* application to export select symbols as defines in the *cy\_si\_export.txt* file, to be referenced by the user application. It also uses the *cymcuelftool.exe* application to create a digital signature of the Secure Image, which is used to validate the binary before it is executed during boot time. This script uses the *rsa\_private.txt* private key file located at *security/secure\_image/src/scripts/keys* to generate the encrypted digital signature that is used to validate the project. The private/public key pair should be generated before compiling the secure image project. Se[e Appendix A "Creating](#page-29-4)  [Public and Private Keys"](#page-29-4) to learn how to generate the private/public key pairs. The source of this script is text and is fully documented with comments. See [Figure 10.](#page-20-0)

<span id="page-20-0"></span>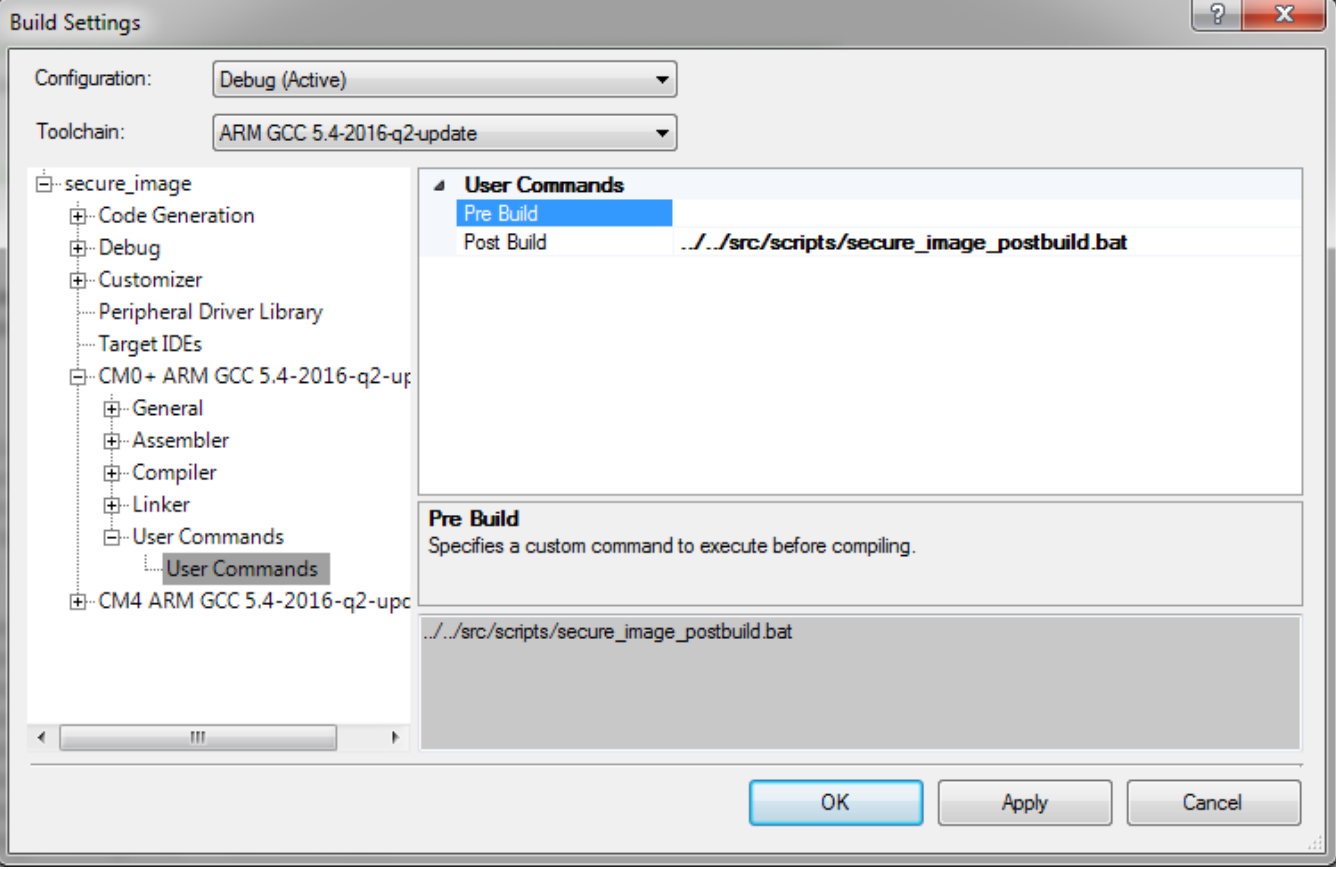

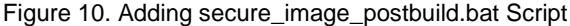

The Secure Image should be compiled first so that when the user project is compiled, it will automatically pack the Secure Image hex file along with it.

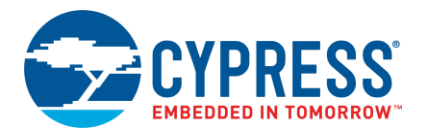

## <span id="page-21-0"></span>**6.2 User Application Project and Modifications (user\_app0)**

If starting from the template to create your user application, there is very little to modify. If the user application was generated independently, and later added to the Workspace, this section takes you through those changes.

#### <span id="page-21-1"></span>**6.2.1 Main\_cm0p.c**

This file contains the main() function and must include the application header structure as was done with the Secure Image project. The following is an example of what is provided in the template.

```
/********************************/
/* Application Header */
/********************************/
#define CY_USERAPP_MAJOR_VERSION (1UL) /** App Major version [27:24] */
#define CY_USERAPP_MINOR_VERSION (OUL)<br>#define CY_USERAPP_VERSION (CY_1
                                           ((CY_USERAPP_MAJOR_VERSION << 24u) | (CY_USERAPP_MINOR_VERSION <<
16u)) /** App version */<br>#define CY USERAPP ID
#define CY_USERAPP_ID (CY_USERAPP_VERSION | CY_SI_APP_ID_USERAPP) /* Application ID */<br>#define CY_USERAPP_CMOP_CPUID (0xC6000000UL) /** CMO+ CPUID[15:4] */
#define CY_USERAPP_CM0P_CPUID (0xC6000000UL) /** CM0+ CPUID[15:4] */
#define CY_USERAPP_CM4_CPUID (0xC2400000UL) /** CM4 CPUID[15:4] */
#define CY_USERAPP_CM0P_VT_OFFSET ((uint32_t)(&_Vectors[0]) - CY_SI_USERAPP_FLASH_BEGIN -
(sizeof(uint32 t) \overline{*} 4u)) \overline{}/** CM0+ VT offset \overline{(*)}#define CY_USERAPP_CM4_VT_OFFSET (CY_SI_USERAPP_CM4_FLASH_BEGIN - CY_SI_USERAPP_FLASH_BEGIN -
(sizeof(uint32 t) \overline{x} 5u)) \overline{7}** CM4 VT offset */
/** User application header */
CY_SECTION(".cy_app_header") __USED static const cy_stc_user_appheader_t cy_user_appHeader = {
.objSize = CY_SI_USERAPP_FLASH_END - CY_SI_USERAPP_FLASH_BEGIN - CY_SI_USERAPP_DIGSIG_SIZE,
.appId = CY USERAPP ID, \frac{1}{7} Application ID */
    .appId = CY USERAPP ID, \overline{y} = \overline{y} /* AppIication \overline{ID} */<br>.appAttributes = 0UL, \overline{y} /* Reserved */<br>.numCores = 2UL, \overline{y} /* CM0+ and CM4 */
    numCores = 2UL,<br>.core0Vt = CY USERAPP CM0P VT OFFSET,
.core0Vt = CY USERAPP CM0P VT OFFSET, /* CM0+ Vector table offset */.core1Vt = CY USERAPP CM4 VT OFFSET, \rightarrow /* CM4 Vector table offset */
    .core0Id = CY_USERAPP_CM0P_CPUID, /* CM0+ core ID */<br>
.core1Id = CY_USERAPP_CM4_CPUID, /* CM4 core ID */
                      = CY^{\top} \text{USERAPP}^{\top} \text{CM4} \quad \text{CPUID}
```
};

You should update the MAJOR and MINOR version constants at the top of the code segment to the required value. The CY\_USERAPP\_ID is up to you; it should be between 0x0000 and 0x7FFF.

The only other code that must be included is to set the stack pointer to the same area as what was used for the Secure Image.

```
int main(void)
{
     /* Set the MSP to the one defined in the Secure Image */
           __set_MSP(*(uint32_t *)CY_SI_SECURE VT ADDRESS);
```
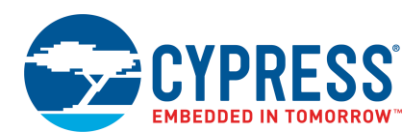

#### <span id="page-22-1"></span>**6.2.2 Scripts and Settings**

There are a few scripts that must be added to the project to simplify the build process. Adding them to the "Build Settings" for the project in PSoC Creator makes their execution automatic when your project is being built. If the user application was used from the template, the scripts have already been added.

#### **6.2.2.1 Psoc6\_user\_app0\_cm0plus.ld**

This is a custom linker file is required to specify the range of SRAM and flash that is required for your application that is running on CM0+. This script may require modification depending on the size of the Secure Image project, but not much should be changed from the default. This script can be found in the *secure\_image* folder with the following path: *secure\_image/src/gcc/psoc6\_user\_app0\_cm0plus.ld*.

<span id="page-22-0"></span>[Figure 11](#page-22-0) shows how this script is incorporated into the build settings.

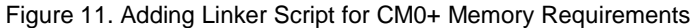

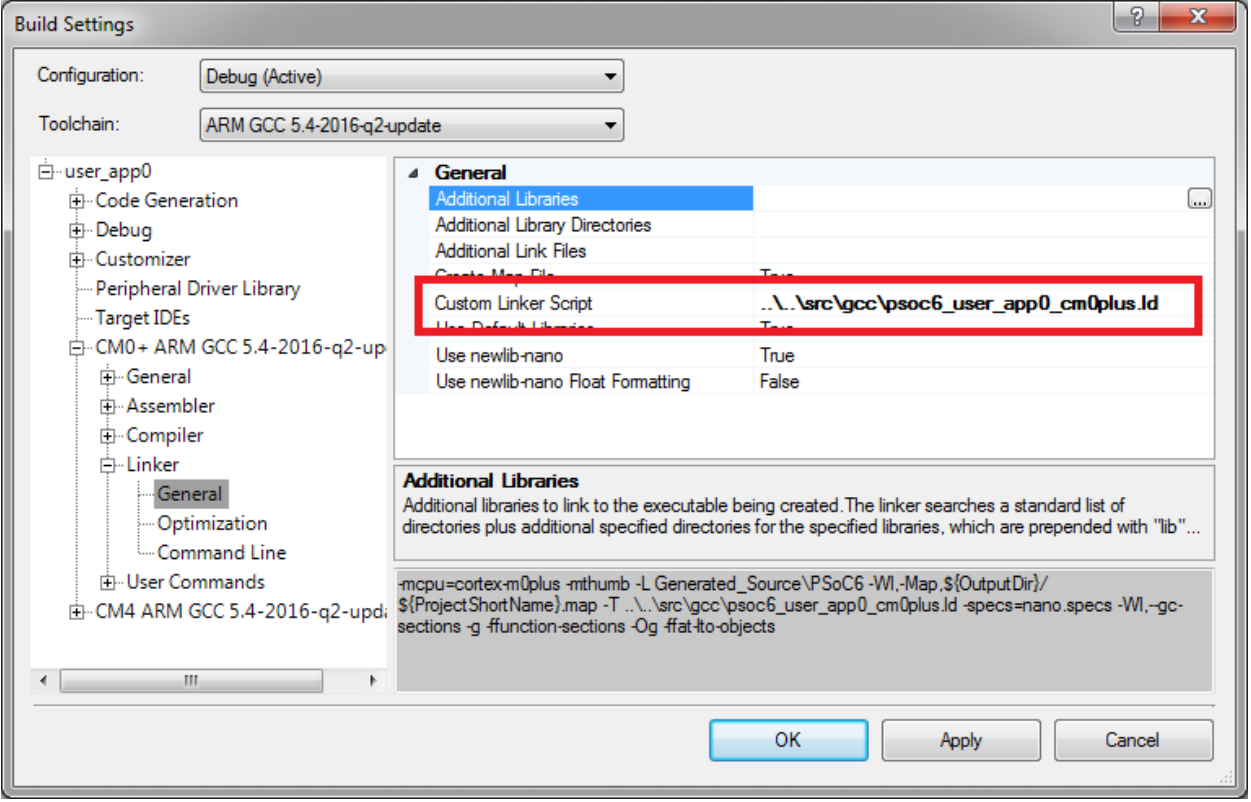

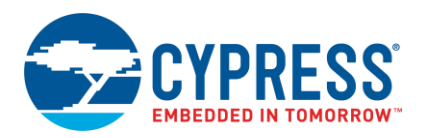

#### **6.2.2.2 Psoc6\_user\_app0\_cm4.ld Script**

This is a custom linker file that is required to specify the range of SRAM and flash required for your application running on CM4. This file could change depending on the size of the secure\_Image project, but little should need to be changed from the default. This file can be found in the secure\_image folder that was copied: *secure\_image/src/gcc/psoc6\_user\_app0\_cm4.ld*. [Figure 12](#page-23-0) shows how this script is incorporated into the build settings.

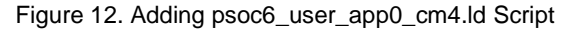

<span id="page-23-0"></span>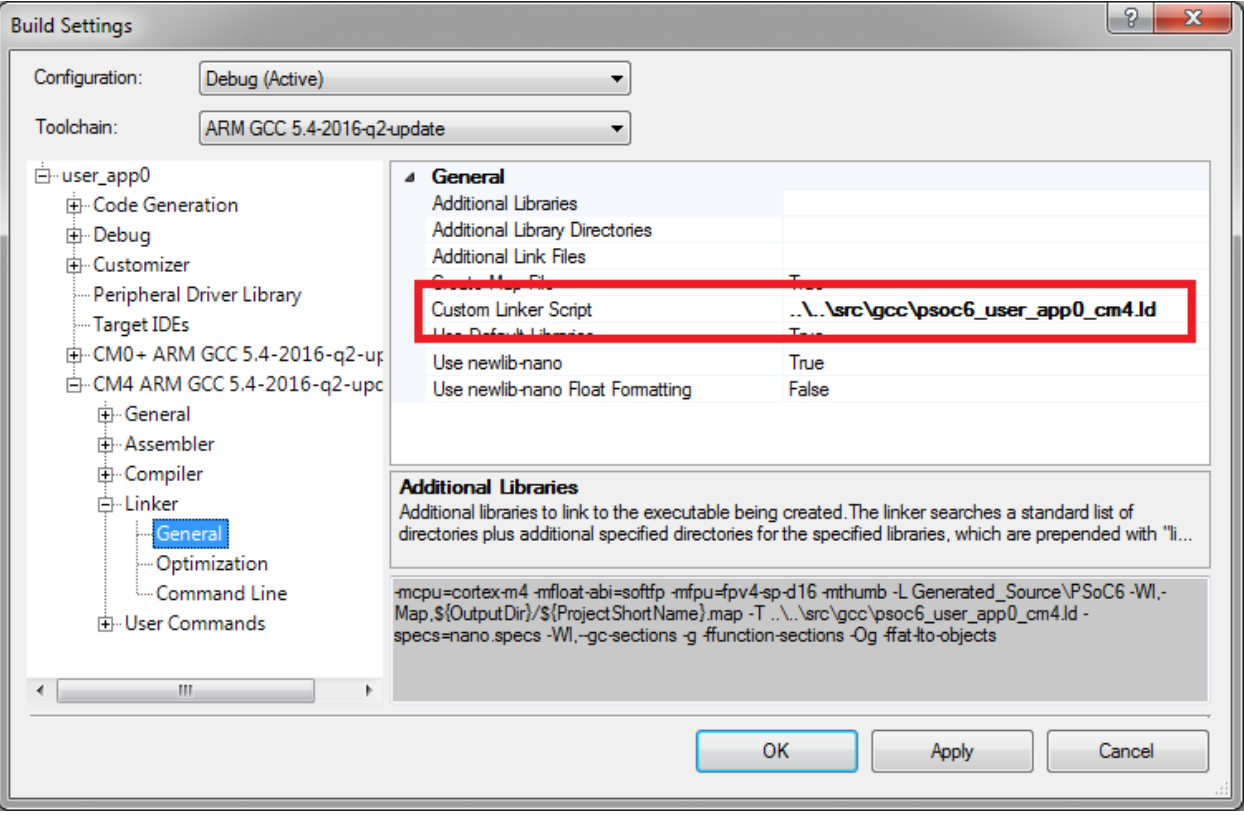

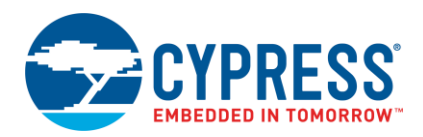

#### **6.2.2.3 User\_app0\_postbuild.bat Script**

This script runs after the CM4 application link step of the user application. It runs the cymcuelftool application to generate the digital signature for the user application image. It also combines the user application with the Secure Image application to create a single elf file and a single hex file. See [Figure 13.](#page-24-0)

<span id="page-24-0"></span>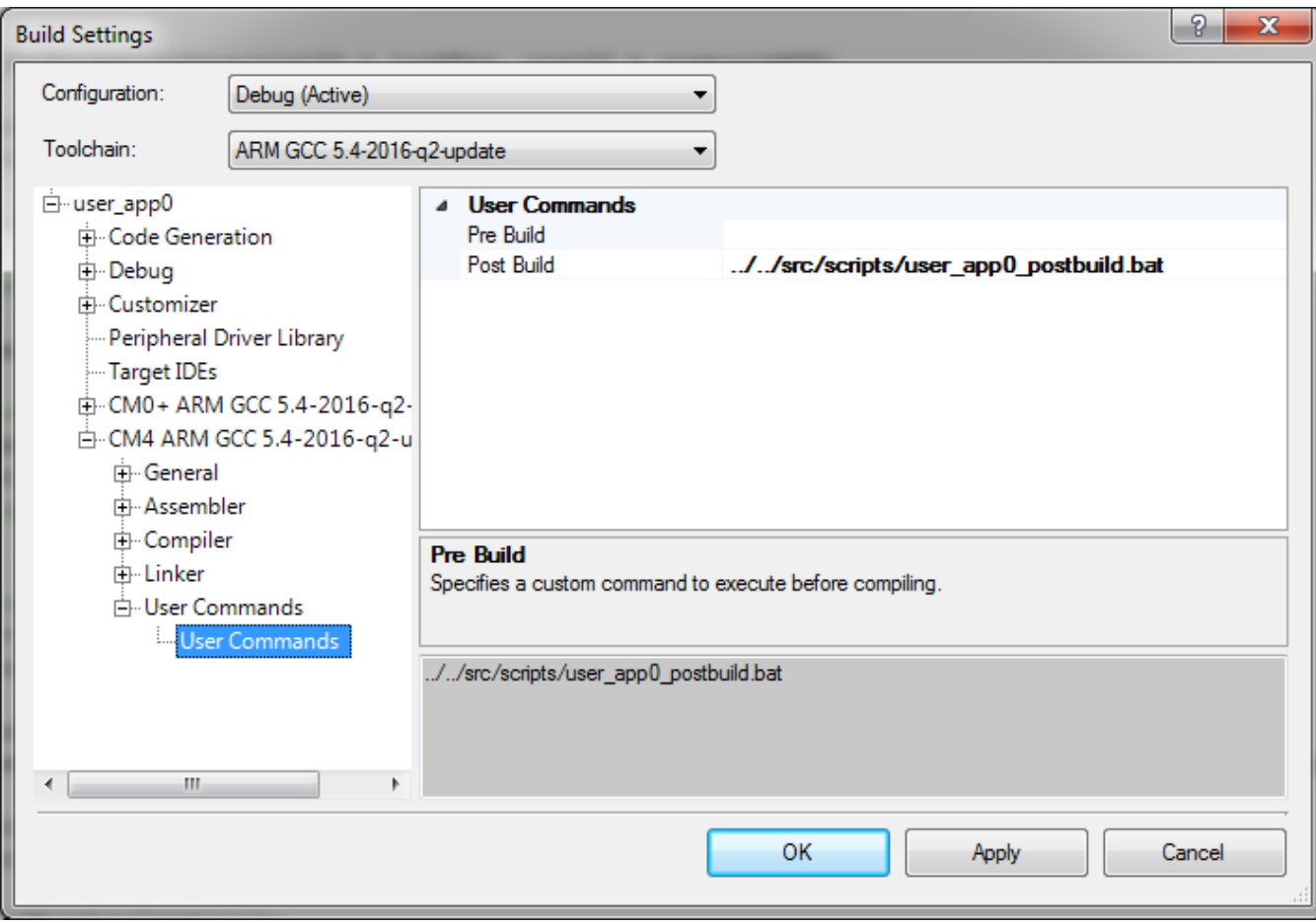

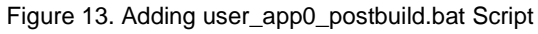

When using the supplied templates for both the Secure Image and the user application, the hex files will automatically be combined into a single hex file. If you use the template unchanged, this file is located at */secure\_image/example/user\_app0.cydsn/CortexM4/ARM\_GCC\_541/Debug/user\_app0.hex*.

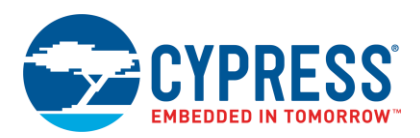

## <span id="page-25-0"></span>**6.3 Programming eFuse to Change Lifecycle Stage**

**WARNING:** This is the most critical section to perform properly. The eFuse bits can be programmed only from 0 to 1. If you program these bits incorrectly, you will need to remove the device from the board and dispose it off. You should not proceed to this step until you have proven all other code is working properly. Also, the only way to update the code after entering the Secure state is to have a proven bootloader working. Also, the supply voltage V<sub>DDD</sub> must be set to 2.5 V to program eFuse.

A special project is included in the security folder that you previously copied into the user directory. The project is located at *\security\secure\_image\example\efuse\_gen.cydsn\efuse\_gen.cyprj*. The two files of interest are *cy\_si\_efuse.h* and *cy\_si\_efuse.c*. The *cy\_si\_efuse.c* file contains the structures that compile and create the hex file that is required to program eFuse. By default, this configuration will not generate any eFuse programming, just in case the project is compiled and programmed by accident. To enable programming, a line in *cy\_si\_efuse.h* must be changed from;

"#define CY\_SI\_EFUSE\_AVAILABLE 0"

to

#### "#define CY\_SI\_EFUSE\_AVAILABLE 1".

The rest of the modifications to this project are in the *cy\_si\_efuse.c* file. There are three sections to this file.

- **E** DEAD ACCESS RESTRICTIONS
- **E** SECURE ACCESS RESTRICTIONS
- **■** LIFECYCLE\_STAGE

The "Dead" and "Secure" access restrictions have the same parameters or limits. Both are composed of two structures ACCESS\_RESTRICT0 and \_ACCESS\_RESTRICT1. The 'Dead Access' restrictions set the limits to access the device through the debug port in the event of a failed boot process. This can occur for several reasons such as invalid TOC2 and invalid program block. The 'Secure Access' restrictions limit the debug access during runtime. You may block all access or only partially limit access to the device. The debug port should be totally disabled when in the Secure stage.

A byte of data is required to program each bit of the eFuse. The following pattern is used to program, validate, or set as 'don't care' each bit of eFuse.

- 0x00 -> 0 // Validate but do not program
- $0x01 1$  // Set eFuse bit to "1"
- 0xFF -> Don't Care // Do not program or validate area.

The following is an example of the default settings for the Secure mode.

```
 .SECURE_ACCESS_RESTRICT0 = 
 {
      .CM0_DISABLE = CY_EFUSE_STATE_SET,<br>
.CM4_DISABLE = CY_EFUSE_STATE_SET, \frac{1}{2} /* Disable CM4 access port */
     CM<sup>2</sup> DISABLE = CY<sup>2</sup> EFUSE<sup>2</sup> STATE<sup>3</sup> SET, \overline{\phantom{0}} /* Disable CM4 access port */<br>\overline{\phantom{0}}.SYS DISABLE = CY EFUSE STATE SET, \overline{\phantom{0}} /* Disable System access port */
      .SYS<sup>T</sup>DISABLE = CY<sup>T</sup>EFUSE<sup>T</sup>STATE<sup>T</sup>SET,<br>
SYSTAP MPU ENABLE = CYTEFUSETSTATE SET,<br>
/* Enable the system access port MPU */
      .SYS_AP_MPU_ENABLE = CY_EFUSE_STATE_SET, \frac{1}{2} Enable the system access port MPU */<br>SFLASH_ALLOWED = CY_EFUSE_SFLASH_ALLOWED_ENTIRE, \frac{1}{2} Allow SYS AP_MPU_protection of SFlash */
     .SFLASH_ALLOWED = CY_EFUSE_SFLASH_ALLOWED_ENTIRE, /* Allow SYS AP MPU protection of SFlash */<br>MMIO ALLOWED = CY_EFUSE_MMIO ALLOWED_ENTIRE, /* Allow SYS AP_MPU protection of MMIO */
     . MMIO_ALLOWED = CY_EFUSE_MMIO_ALLOWED_ENTIRE,
 },
 .SECURE_ACCESS_RESTRICT1 = 
 {
      .FLASH_ALLOWED = CY_EFUSE_FLASH_ALLOWED_ENTIRE, /* Allow SYS AP MPU protection of Flash */
      .SRAM_ALLOWED = CY_EFUSE_SRAM_ALLOWED_ENTIRE, / * Allow SYS AP MPU protection of SRAM */
     .SMIF XIP ALLOWED = CY EFUSE SMIF XIP ALLOWED ENTIRE, /* Allow SYS AP MPU protection of SMIF XIP
     .DIRECT EXECUTE DISABLE = CY_EFUSE_STATE_SET /* Disable "direct execute" system call */
  },
```
\*/

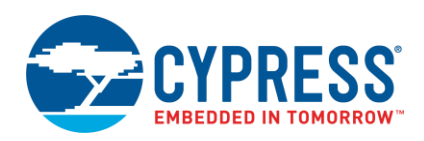

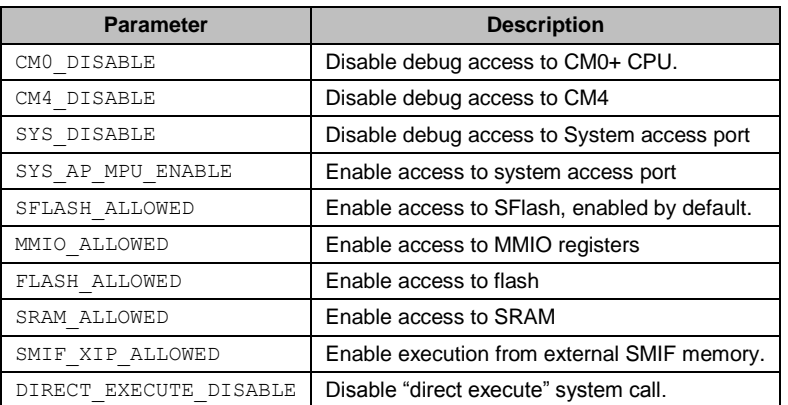

The last section LIFECYCLE STAGE is where you set the lifecycle state, and therefore the name. By default, the eFuse project is set to SECURE WITH DEBUG. Advance to this stage first because it allows the same access restrictions as Normal stage will be enabled to allow full debug. After you advance to Secure, you will not be able to use the debugger or to reprogram without a bootloader.

```
.LIFECYCLE STAGE =
\{.NORMAL = CY_EFUSE_STATE_IGNORE, \frac{1}{2} /* Normal lifecycle already set - ignore */<br>SECURE WITH DEBUG = CY EFUSE STATE SET, \frac{1}{2} Transition to "Secure with Debug" lifecy.
                                                                 /* Transition to "Secure with Debug" lifecycle */
         .SECURE = CY EFUSE STATE IGNORE, \overline{\phantom{a}} /* Cannot be at both "Secure" and "Secure with
                                                                      Debug" - ignore */
         .RMA = CY EFUSE STATE IGNORE, \overline{\hspace{1cm}} /* Cypress use only - ignore */
          .RESERVED = CY_EFUSE_LIFECYCLE_RESERVED0 /* Reserved bits ignored */
               },
```
When you are ready to advance to the Secure stage, a different part must be used that is still in the Normal stage. This is because it is not possible to move from the SECURE\_WITH\_DEBUG stage to the SECURE stage, due to possible security issues. Changing the line ".SECURE = CY\_EFUSE\_STATE\_IGNORE" to ".SECURE = CY\_FUSE\_STATE\_SET" causes the SECURE bit to be set. After the change, rebuild the project and program the part, but remember that the device V<sub>DDD</sub> must be at 2.5 V.

#### **Important Notes:**

- 1. When using PSoC Programmer to change the Lifecycle mode to either SECURE or SECURE\_WITH\_DEBUG, it does more than just programming the eFuse bits. The following are the actual steps. Some programmers may not perform all three steps as outlined below.
	- a. Validates the SFlash area with the internal Factory\_HASH to make sure the part has not been modified after leaving the factory.
	- b. Generates Secure\_HASH based on the TOC2 entries. By default, Secure\_HASH includes all of SFlash. Additional areas from user flash may be included if additional entries are added in TOC2. This hash is written into the Secure\_HASH area of eFuse along with the number of zeros in the hash. This guarantees that the hash cannot be modified by simply changing zeros to ones.
	- c. Program the eFuse bits for access restrictions and the Lifecycle mode SECURE bit.
- 2. If using a Cypress MiniProg3 device, it may need to be a revision "\*C" or greater. The "\*C" revision programmers have a more accurate measurement of  $V_{\text{DDD}}$  to validate that it is 2.5 V, as required to program eFuse.
- 3. The default PSoC Programmer settings ("Options/Programmer Options" tab) must be changed to program Secure mode bits in eFuse.
	- a. **Chip Lock:** Enable programming of Chip Security data for PSoC 3/4/5/6 devices. Change this option to "Enable" before programming any eFuse. Set it back to "Disable" when complete.
	- b. **Partial Program:** Set this to "Enable" when programming eFuse. This is because you must first program your flash before doing this step. If you program eFuse (go into Secure mode), you will not be able to program the flash.

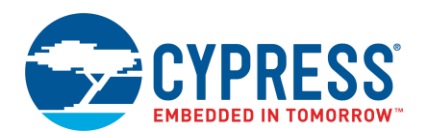

c. **Erase Flash:** Change this option to "Disable" so that the application is not erased before eFuse is programmed. Failure to do this will erase the entire part and move the device to Secure mode, which will not allow reprogramming the part. In addition, any bootloader present in flash will be erased.

## <span id="page-27-0"></span>**7 Summary**

This application note has shown how the PSoC 6 MCU hardware and Secure Image template can be used to provide a secure environment for your application by customizing it for your specific application needs. You can also use the Secure Image template as an example to implement a custom secure application to perform a similar task. The following is a summary of steps to create a secure system as defined by this application note.

## <span id="page-27-1"></span>**7.1 Step-by-step Summary**

- 1. Copy the provided Secure Image template from *C:/Program Files (x86)/Cypress/PDL/3.0.1/security* to your own project directory. (See Chapter [6,](#page-11-0) [Building a Secure System\)](#page-11-0)
- 2. Change the version (if needed) in the "secure\_image" application header by updating the #define statements in *cy\_si\_config.h*.
- 3. Add any additional areas to the blacklist areas. (See [6.1.2](#page-16-0) [cy\\_si\\_config.c\)](#page-16-0)
- 4. Modify the protection unit configuration section as required. (See [6.1.2](#page-16-0) cy si config.c)
- 5. Generate your own private/public key pair and add the public key to the file *cy\_si\_keystorage.c* file (See Section [6.1.3](#page-17-1) [cy\\_si\\_keyStorage.c](#page-17-1) an[d Appendix A\)](#page-29-4)
- 6. (Optional) Add the provided scripts to the build options (See [6.1.4](#page-18-1) [Scripts and Settings\)](#page-18-1). This step is not required if using the template.
- 7. Build the Secure Image project.
- 8. Change the Major/Minor application version and the application ID as needed in the *main\_cm0p.c* file of the "user\_app0" application.
- 9. Add the Application header structure and #defines to the *main.c* file in the user project. (Se[e 6.2.1](#page-21-1) [Main\\_cm0p.c\)](#page-21-1)
- 10. Add the scripts to the user project build options. (Se[e 6.2.2](#page-22-1) [Scripts and Settings\)](#page-22-1)
- 11. Build the projects and program the device. The included build scripts automatically include the Secure Image code and generate a single hex file. This file is located at */secure\_image/example/user\_app0.cydsn/CortexM4/ARM\_GCC\_541/Debug/user\_app0.hex*, if you use the unchanged template.
- 12. Verify that all code is working properly.
- 13. Program eFuse to SECURE\_WITH\_DEBUG and validate project. The device **CANNOT** be changed from SECURE\_WITH\_DEBUG after this step (See [6.3](#page-25-0) Programming eFuse [to Change Lifecycle Stage\)](#page-25-0).
- 14. Program device into SECURE mode and validate. (See [6.3](#page-25-0) Programming eFuse [to Change Lifecycle Stage\)](#page-25-0) Remember that the part that was changed to SECURE\_WITH\_DEBUG will not be able to be changed to Secure stage. Also, once in the Secure mode, it cannot be changed back to Normal.

## <span id="page-27-2"></span>**7.2 Design Planning**

Determining the allocation of both SRAM and flash is important as you develop your secure application. A typical secure system includes at least three or four sections of memory.

- Secure Image (CM0+)
- (Optional) Bootloader (CM0+)
- CM0+ user application
- CM4 user application

Each of these partitions requires some amount of flash and SRAM that you must allocate. You must make the required modifications that are project-specific. Example linker scripts provided with the example and described in this application note are a good place to start. They are well documented so that you can make the required changes.

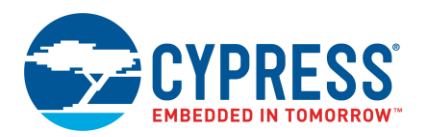

## <span id="page-28-0"></span>**7.3 More Reading**

Read the datasheets on the following driver libraries before attempting modification of the Secure Image template.

- CRYPTO Cryptographic Accelerator
- PROT Memory Protection (Protection units, MPU, SMPU, and PPU)<br>■ SYSINT System Interrupt
- SYSINT System Interrupt

The datasheet for these libraries can be found in a single document, Peripheral Driver Library. This manual can be found on the internet or in the PSoC Creator 4.2 or later installation.

- *C:/Program Files (x86)/Cypress/PDL/3.0.1/doc/pdl\_user\_guide.pdf*. As newer versions of PDL are released the path will change from ../3.0.1/… to a higher revision.
- On the internet, [Peripheral Driver Library \(PDL\).](http://www.cypress.com/documentation/software-and-drivers/peripheral-driver-library-pdl)

The Secure Image template can be found at *C:/Program Files (x86)/Cypress/PDL/3.0.1/security*. As mentioned above with the datasheet, the PDL version will increase and you may need to update the path for the latest release.

# <span id="page-29-0"></span>**Appendix A Creating Public and Private Keys**

<span id="page-29-4"></span>The Secure Image is provided with two files, *rsa\_private.txt* and *rsa\_public.txt*. These files contain a sample private and public key, which are provided only as place holders to help you get your build system working properly. They should be replaced with your own files before going into production. This section explains how to generate a set of public and private keys, to format them to a 'C' format and to update the source file with the new key.

## <span id="page-29-1"></span>**A.1 Additional Tools Required**

- 1. OpenSSL
- 2. Python 2.7 or Python 3 (Required for one of the provided scripts used to format the public key.)

There are several ways to generate RSA private and public keys. The method documented below requires installing **OpenSSL** on your computer. Source or binaries for OpenSSL may be downloaded from several sources on the internet.

## <span id="page-29-2"></span>**A.2 Provided Scripts**

The PDL installation provides two scripts to convert the output from OpenSSL to a format compatible with C and the structures used by the Secure Image to store the public key. These scripts are available in the following path:

*C:\Program Files (x86)\Cypress\PDL\3.0.1\security\secure\_image\src\scripts*

Copy the two scripts *rsa\_keygen.bat* and *rsa\_to\_c.py* to a work directory where the key pairs and a section of C code will be generated. The path of this work directory must not include spaces.

The batch script *rsa\_keygen.bat*, calls OpenSSL functions, so as mentioned above, OpenSSL must be installed on your computer. The batch file creates a directory in your work directory called "keys generated". This creates two files containing the private and public keys generated with OpenSSL. These files are called "rsa\_private\_generated.txt" for the private key, and "rsa\_public\_generated.txt" for the public key.

Next, the batch file will call the Python script, "rsa\_to\_c.py". This script extracts the public key coefficients and public key from the generated public key file, and then formats the data to be compatible with C and the Cypress public key format. The output is placed in the file *rsa\_to\_c\_generated.txt* in the *keys\_generated* directory along with the public and private key files.

## <span id="page-29-3"></span>**A.3 Running the Scripts**

The batch file *rsa\_keygen.bat*, may be called from a command line interface or by double-clicking it in a Windows 7 or 10 environment. After the script runs, verify that the following files have been generated in the *keys\_generated* directory.

- *rsa\_private\_generated.txt* (Private RSA key)
- rsa\_public\_generated.txt (Public RSA key)
- rsa\_to\_c\_generated.txt (Public key in C format)

An example of what the private key file should look like:

```
-----BEGIN RSA PRIVATE KEY-----
MIIEogIBAAKCAQEA6GAUJmZyLhv6lMTYglg7oQkuMQgvixZhFWIG7sbBzVdTnXrH
NA6Jus/cELGmyl46ImhxHkGXXP0Ja9sVIJM+lCIC6urX+tdCJ61mCiofuCwrwKRm
yYyBUV1m0vxUxXh3RgJ/BmzqFVwgCCXj6MAbI0fzG4K6EZVvNXLdVbXkGHt1dAtv
IZCr5WFJbASAnJpBvRNzWA5bDyT6LW8g1HtZC6Uk6gesrgMh5aEXpWXTjtvD9miM
F3K4xCl4VcV/Q68f3a011gGU2C6WlOgsIF2Ugf28YyY2ddppFaoHgtZLieqLkFI0
kY9SgY6ZZeHw/mIMY1wyKEvryY4WZmyGqw/ZmQIDAQABAoIBAG0ygSWObMeINFfm
rMuLxPGmy8MU0qqsqJCQ0Ssx0W66Q7u0L5oh3s0f0o0xvmxInU7//3A1aHi1G9FI
UYROTVD1LqPQGhBxSVA15saOBvvYHfNYDklWMorWtnQdSYTGWF5Y2/JcCiBhe1f4
3kHIzLfmnrJl2yRaMblPMf2ODRMHQ+rejFfGi5KbcoP1jJ4U1RFKbMmC0cT7myQ8
+POSXN62yFUuTU3QilatTB/EDZ6J4L4KIebQQT5ubwJF5fCK6BFtOhuuA44XfVSb
cxI5zOpZSK8bgLL99LoSVrSCQPHrbZpApzLeK42chT4fDdPF50GyHhRzHIS/BPLs
PjEwziUCgYEA9o6LspqHU3nYfnGe2Z1B1/CvRT3je+gNOAu5ttvga+iSxdCg/cA2
K6bqCZbK5pbwj16lessJfz1mSPYttyYZl4UK4wEu4faoTkldEg0TUvRmdj/RFShB
H50dotEmAk4UWVbpw/OlLsLVWnV44xZNAKY5w5JVUr4YRg0BYIhGYbcCgYEA8UZ8
PlDub1g7iRcCFrhxv5+5ZA8l+0rKt5FaVRPI0OHWkivoYzN6L0zXTP2OBX5iy4YG
```
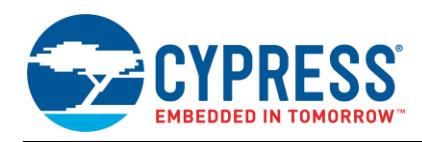

```
LuQ0Sk27qrmZ9TLqToNuw9csqbg+isLSPA0dbPOPBPb72wAN6ebhMORSBMECFPNF
9te92N4rT6iUYSY8q9litMFT9s14LVmZjoMnXy8CgYAj9kCsCVwJsfEA6GOqDATp
kUKPT+qZTQx4i0VIRaPjOWYHEloZCOsdzNfAFE19+rAVyVFLqse01mjP5ZBfcWA0
OISQ/cAv10FPQeYgVuXlqJ41SzOc6WUuTkVfVTA9D9Rp/4JTQXtraaGi8xVx0fPj
T1uHihWF3xI9TXJQ+S+C2wKBgCXS6PNT+K0X5e1t3/Pz4lEqFwQqo8erR/BTJxgj
S94DKYIsw/eZQFRd9XqqXTNbRt2lGx8Kw2/Kk9sF0a7w1m6MiDbHascIjTVvqUmk
vLIx1H/wwDbq4UOD4FWr1XfNUig6owM5exeebKfGQ8yfE+/U2nZ/wEv2lhp16269
/NQdAoGAbJhnafoaso9s5Pv2Z60olxGUkDRWiFFCC3opujZ0alrJAvTfGiD9grLY
S9v9L4bdVn+gf48imqoHp9cTM2qHu43mpXNYPTS6subxp5y1eqiDhB5tyaPZM12C
FxSnygzJnOzG3ePDWw3UzGKrHIYhk/0gPhvvE2F5GP91jxoKSfE=
-----END RSA PRIVATE KEY-----
```
An example of what the public key file should look like:

```
-----BEGIN PUBLIC KEY-----
MIIBIjANBgkqhkiG9w0BAQEFAAOCAQ8AMIIBCgKCAQEA6GAUJmZyLhv6lMTYglg7
oQkuMQgvixZhFWIG7sbBzVdTnXrHNA6Jus/cELGmyl46ImhxHkGXXP0Ja9sVIJM+
lCIC6urX+tdCJ61mCiofuCwrwKRmyYyBUV1m0vxUxXh3RgJ/BmzqFVwgCCXj6MAb
I0fzG4K6EZVvNXLdVbXkGHt1dAtvIZCr5WFJbASAnJpBvRNzWA5bDyT6LW8g1HtZ
C6Uk6gesrgMh5aEXpWXTjtvD9miMF3K4xCl4VcV/Q68f3a011gGU2C6WlOgsIF2U
gf28YyY2ddppFaoHgtZLieqLkFI0kY9SgY6ZZeHw/mIMY1wyKEvryY4WZmyGqw/Z
mQIDAQAB
-----END PUBLIC KEY-----
```
### <span id="page-30-0"></span>**A.4 Updating the Keys**

The supplied private/public keys supplied with the secure image project should be updated with the new files. These new files will be used by the *secure\_image\_postbuild.bat* script during the build process to generate the application encrypted digital signature. Perform the following substitutions.

- rsa\_private\_generated.txt  $\rightarrow$  /security/secure\_image/src/scripts/keys/rsa\_private.txt
- rsa\_public\_generated.txt  $\rightarrow$  /security/secure\_image/src/scripts/keys/rsa\_public.txt

#### <span id="page-30-1"></span>**A.5 Installing the Public Key**

The final step to updating the public key in the Secure Image is to copy the code in the generated *rsa\_to\_c\_generated.txt* file to the *cy\_si\_keystorage.c* source file, which is part of the Secure Image project. An example of this file after being updated is shown below. The replacement code from the generated key data is shown below in *green italics*.

```
/***************************************************************************//**
* \file cy_si_keystorage.c
* \overline{\text{version 1.0}}*
* \brief
* Secure key storage for the secure image.
*
********************************************************************************
* \copyright
* Copyright 2017, Cypress Semiconductor Corporation. All rights reserved.
* You may use this file only in accordance with the license, terms, conditions,
* disclaimers, and limitations in the end user license agreement accompanying
* the software package with which this file was provided.
                        *******************************************************************************/
#include "cy_si_keystorage.h"
#if defined( cplusplus)
extern "C" {
#endif
/** Secure Key Storage (Note: Ensure that the alignment matches the Protection unit configuration) 
*/
```
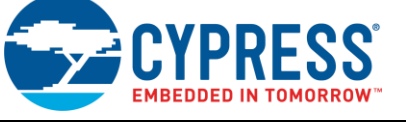

```
CY_ALIGN(1024)            USED         const            uint8_t
CySecureKeyStorage[CY_SI_SECURE_KEY_ARRAY_SIZE][CY_SI_SECURE_KEY_LENGTH] = {
    {0x00u}, /* Insert user key #1 values */
    {0x00u}, /* Insert user key #2 values */{0x00u}, /* Insert user key #3 values */
     {0x00u} /* Insert user key #4 values */
};
/** Public key in SFlash */
CY_SECTION(".cy_sflash_public_key") __ USED_const cy_si_stc_public_key_t cy_publicKey =
{
     .objSize = sizeof(cy_si_stc_public_key_t),
    .signatureScheme = CY SI PUBLIC KEY RSA 2048,
     .publicKeyStruct =
     {
        .moduloAddr = (uint32 t)&(SFLASH->PUBLIC KEY) + offsetof(cy si stc public key t,
moduloData),<br>moduloSize.
                          = CY_SI_PUBLIC_KEY_SIZEOF_BYTE * CY_SI_PUBLIC_KEY_MODULOLENGTH,
       .expAddr = (\text{uint32 t}) & (SFLASH->PUBLIC KEY) + offsetof(cy_si_stc_public_key_t,
expData),<br>expSize.
                           = CY_SI_PUBLIC_KEY_SIZEOF_BYTE * CY_SI_PUBLIC_KEY_EXPLENGTH,
       .barrettAddr = \overline{(uin\overline{t}32t)\&(SFI\overline{A}SH->PU\overline{B}LIC\_KEY)} + offsetof(cy_si_stc_public_key_t,
barrettData),
        .inverseModuloAddr = (uint32 t)&(SFLASH->PUBLIC KEY) + offsetof(cy si stc public key t,
inverseModuloData),
       .rBarAddr = (uint32 t)&(SFLASH->PUBLIC KEY) + offsetof(cy si stc public key t,
rBarData),
    },
/* Replaced key data from this point */
.moduloData =
{
    0x99u, 0xD9u, 0x0Fu, 0xABu, 0x86u, 0x6Cu, 0x66u, 0x16u,
     0x8Eu, 0xC9u, 0xEBu, 0x4Bu, 0x28u, 0x32u, 0x5Cu, 0x63u,
 0x0Cu, 0x62u, 0xFEu, 0xF0u, 0xE1u, 0x65u, 0x99u, 0x8Eu,
 0x81u, 0x52u, 0x8Fu, 0x91u, 0x34u, 0x52u, 0x90u, 0x8Bu,
    0xEAu, 0x89u, 0x4Bu, 0xD6u, 0x82u, 0x07u, 0xAAu, 0x15u,
     0x69u, 0xDAu, 0x75u, 0x36u, 0x26u, 0x63u, 0xBCu, 0xFDu,
 0x81u, 0x94u, 0x5Du, 0x20u, 0x2Cu, 0xE8u, 0x94u, 0x96u,
 0x2Eu, 0xD8u, 0x94u, 0x01u, 0xD6u, 0x35u, 0xADu, 0xDDu,
     0x1Fu, 0xAFu, 0x43u, 0x7Fu, 0xC5u, 0x55u, 0x78u, 0x29u,
 0xC4u, 0xB8u, 0x72u, 0x17u, 0x8Cu, 0x68u, 0xF6u, 0xC3u,
 0xDBu, 0x8Eu, 0xD3u, 0x65u, 0xA5u, 0x17u, 0xA1u, 0xE5u,
    0x21u, 0x03u, 0xAEu, 0xACu, 0x07u, 0xEAu, 0x24u, 0xA5u,
     0x0Bu, 0x59u, 0x7Bu, 0xD4u, 0x20u, 0x6Fu, 0x2Du, 0xFAu,
     0x24u, 0x0Fu, 0x5Bu, 0x0Eu, 0x58u, 0x73u, 0x13u, 0xBDu,
    0x41u, 0x9Au, 0x9Cu, 0x80u, 0x04u, 0x6Cu, 0x49u, 0x61u,
    0xE5u, 0xABu, 0x90u, 0x21u, 0x6Fu, 0x0Bu, 0x74u, 0x75u,
 0x7Bu, 0x18u, 0xE4u, 0xB5u, 0x55u, 0xDDu, 0x72u, 0x35u,
 0x6Fu, 0x95u, 0x11u, 0xBAu, 0x82u, 0x1Bu, 0xF3u, 0x47u,
    0x23u, 0x1Bu, 0xC0u, 0xE8u, 0xE3u, 0x25u, 0x08u, 0x20u,
 0x5Cu, 0x15u, 0xEAu, 0x6Cu, 0x06u, 0x7Fu, 0x02u, 0x46u,
 0x77u, 0x78u, 0xC5u, 0x54u, 0xFCu, 0xD2u, 0x66u, 0x5Du,
 0x51u, 0x81u, 0x8Cu, 0xC9u, 0x66u, 0xA4u, 0xC0u, 0x2Bu,
     0x2Cu, 0xB8u, 0x1Fu, 0x2Au, 0x0Au, 0x66u, 0xADu, 0x27u,
 0x42u, 0xD7u, 0xFAu, 0xD7u, 0xEAu, 0xEAu, 0x02u, 0x22u,
 0x94u, 0x3Eu, 0x93u, 0x20u, 0x15u, 0xDBu, 0x6Bu, 0x09u,
    0xFDu, 0x5Cu, 0x97u, 0x41u, 0x1Eu, 0x71u, 0x68u, 0x22u,
    0x3Au, 0x5Eu, 0xCAu, 0xA6u, 0xB1u, 0x10u, 0xDCu, 0xCFu,
 0xBAu, 0x89u, 0x0Eu, 0x34u, 0xC7u, 0x7Au, 0x9Du, 0x53u,
 0x57u, 0xCDu, 0xC1u, 0xC6u, 0xEEu, 0x06u, 0x62u, 0x15u,
     0x61u, 0x16u, 0x8Bu, 0x2Fu, 0x08u, 0x31u, 0x2Eu, 0x09u,
 0xA1u, 0x3Bu, 0x58u, 0x82u, 0xD8u, 0xC4u, 0x94u, 0xFAu,
 0x1Bu, 0x2Eu, 0x72u, 0x66u, 0x26u, 0x14u, 0x60u, 0xE8u,
},
.expData =
{
    0x01u, 0x00u, 0x01u, 0x00u,
},
```
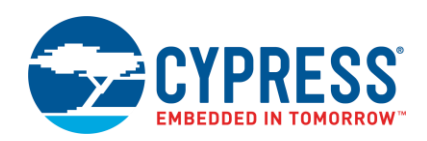

PSoC 6 MCU: Creating a Secure System

```
.barrettData =
```
*{*

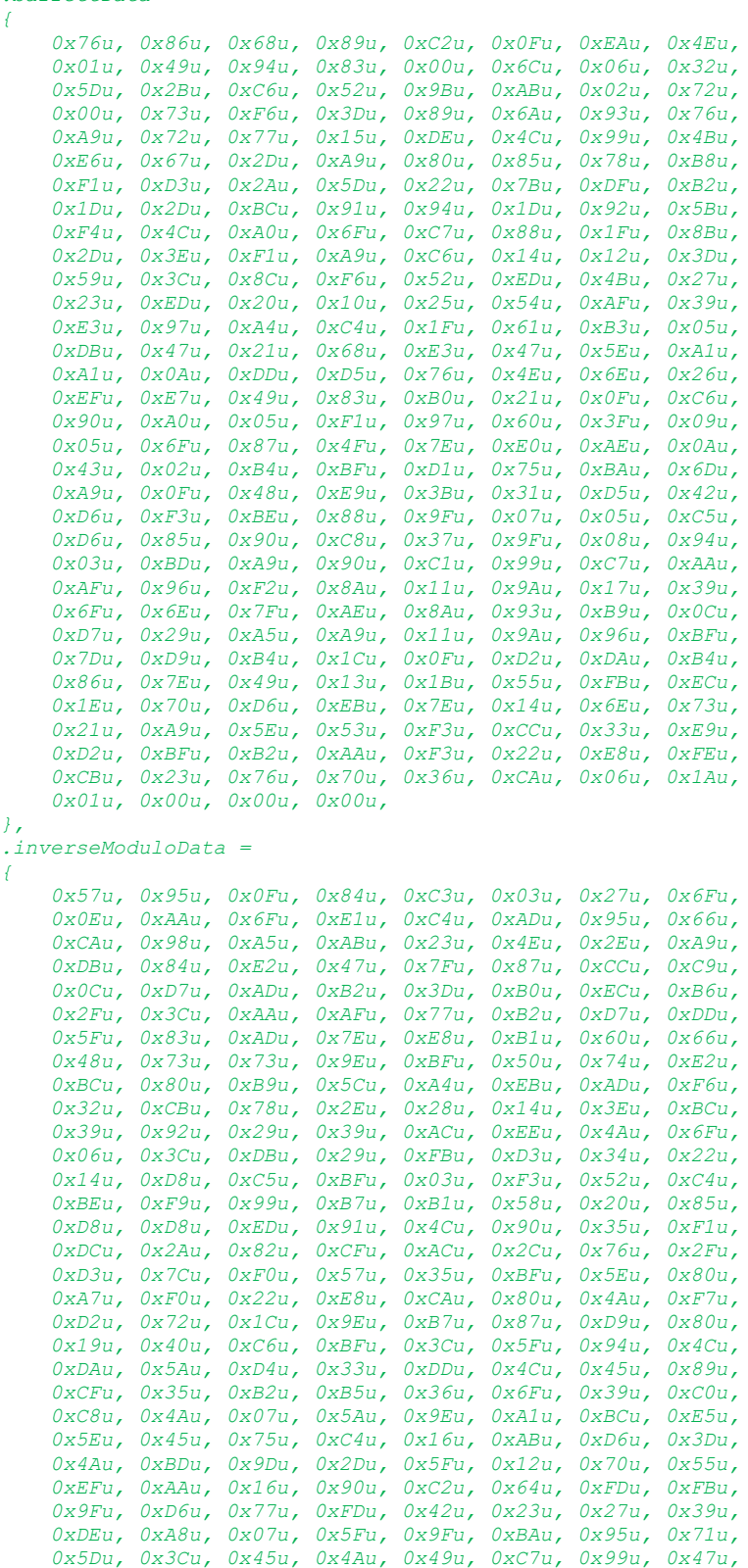

 *0xEEu, 0x09u, 0xC7u, 0x4Eu, 0x12u, 0xD5u, 0x36u, 0x3Bu,*

*{*

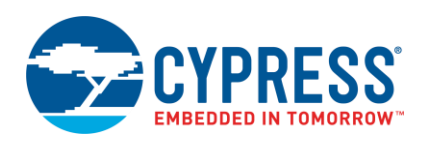

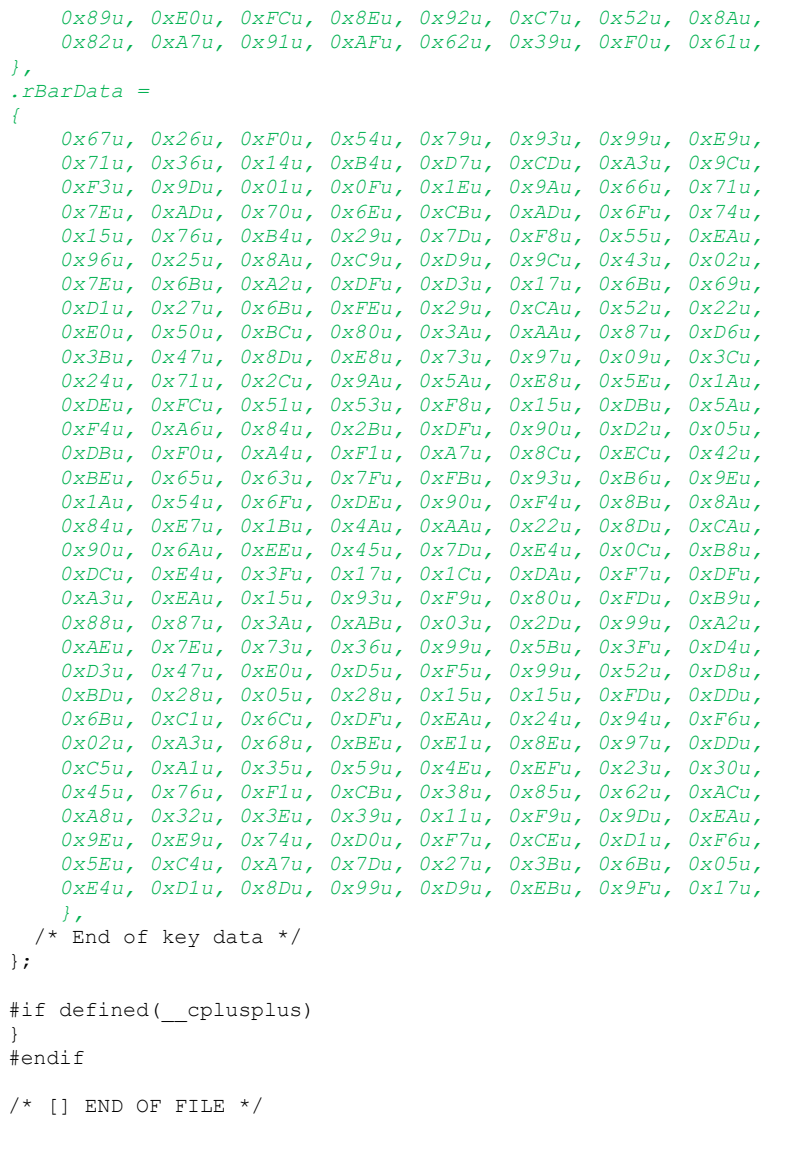

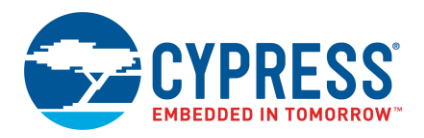

# <span id="page-34-0"></span>**Appendix B DAP Settings and Lifecycle State (eFuse)**

As mentioned previously, memory stored in eFuse can be changed only from 0 to 1, and never the other way. This provides a secure method to control access to PSoC 6 MCUs without a third party being able to reverse the action. Programming eFuse requires the device supply, V<sub>DDD</sub> set to 2.5 V. For more information, see the PSoC 6 MCU Programming Specifications.

Table 5 shows the usage of PSoC 6 MCU eFuse bytes. The values at offsets 0x27 through 0x2B are the locations of interest for changing the DAP Settings and Lifecycle State.

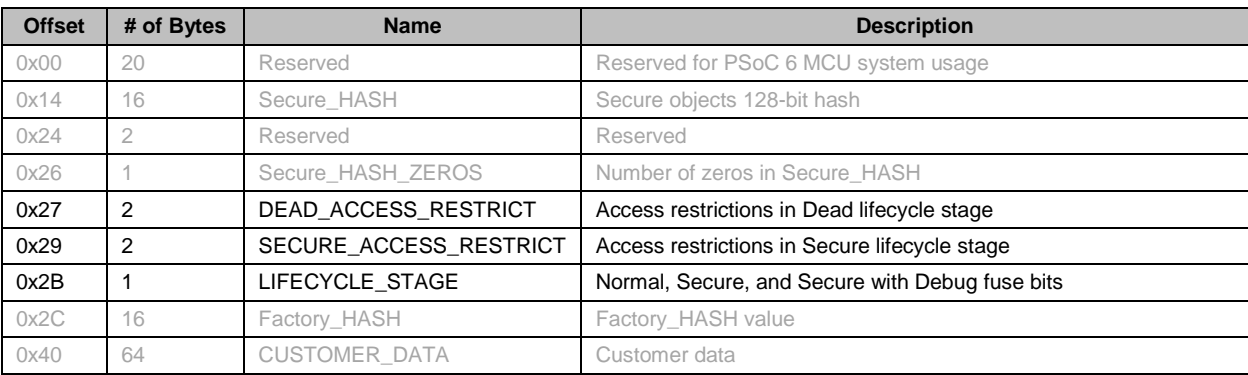

#### Table 5. eFuse Locations

### <span id="page-34-1"></span>**B.1 DAP Settings**

The SECURE\_ACCESS\_RESTRICT0 and DEAD\_ACCESS\_RESTRICT0 registers (all default to 0) are used to set access restrictions for Dead and Secure modes. [Table 6](#page-34-2) shows the format used to set the DAP settings for these modes.

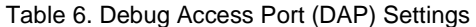

<span id="page-34-2"></span>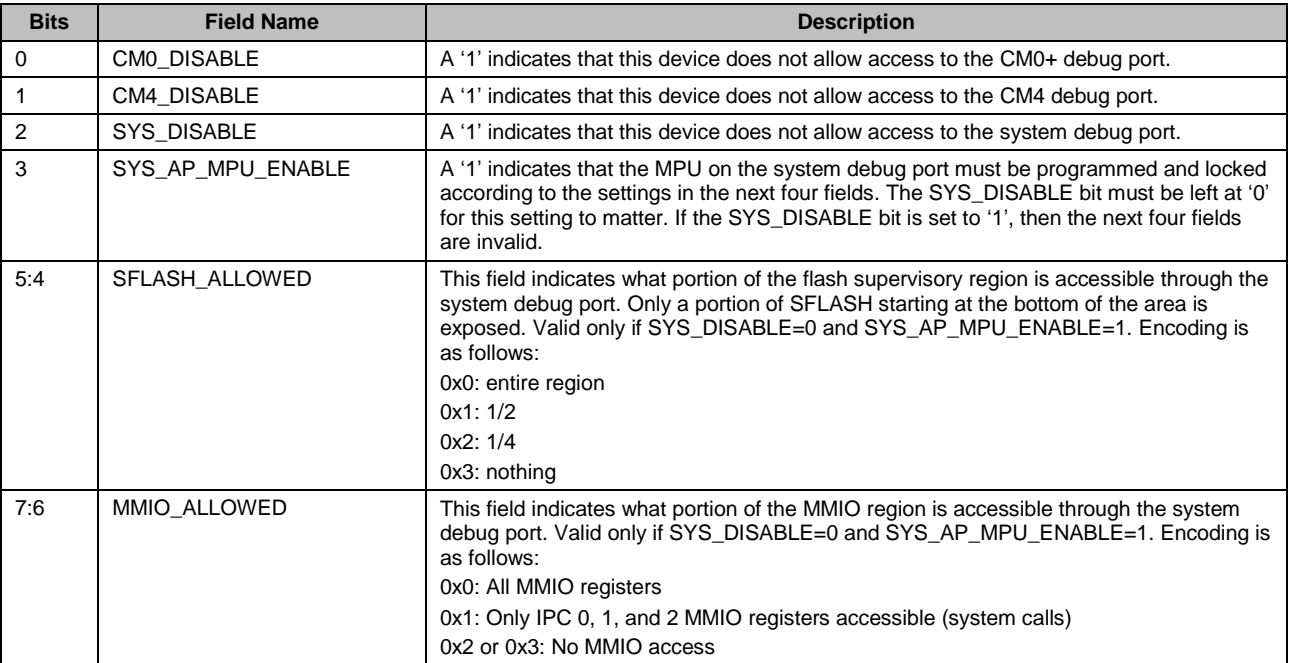

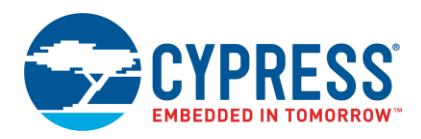

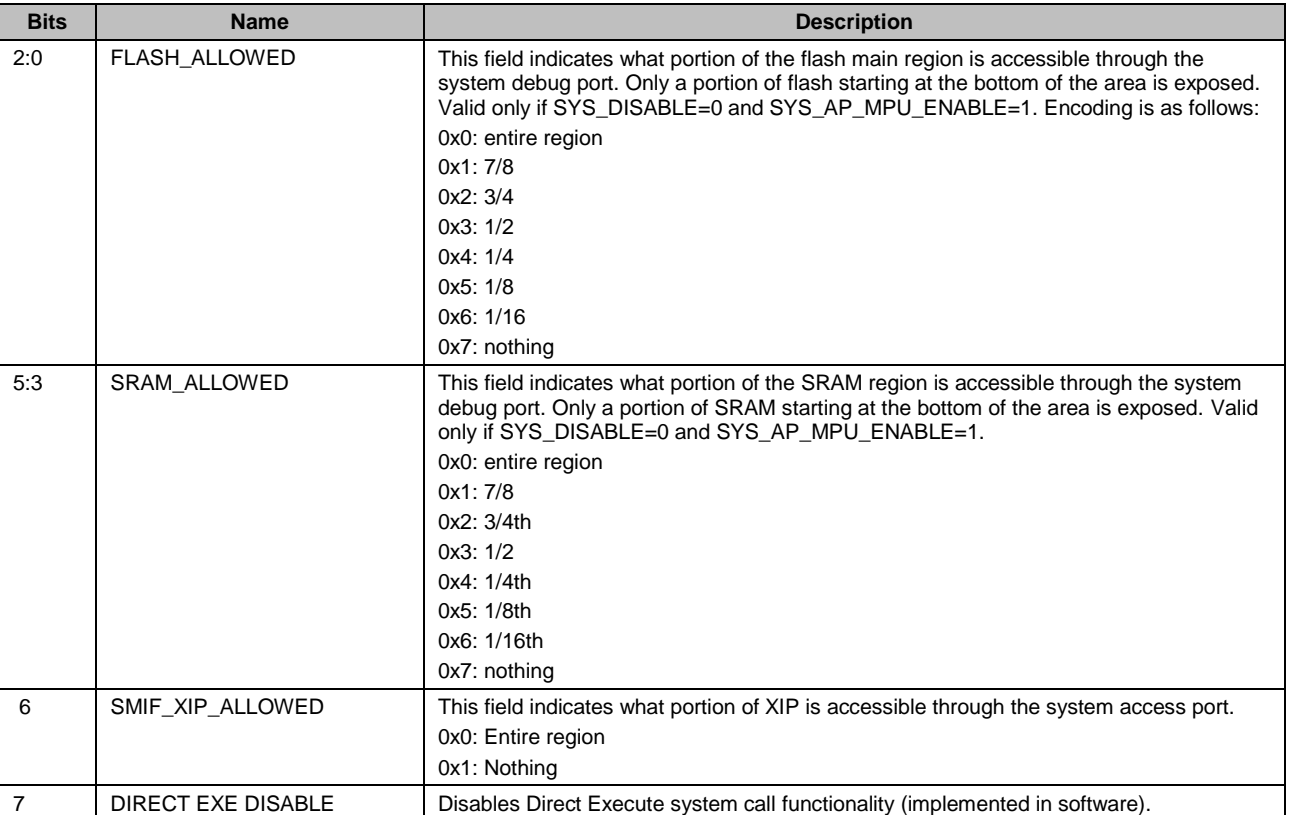

### Table 7. SECURE\_ACCRESS\_RESTRICT1 , DEAD\_ACCESS\_RESTRICT1 (All Default to 0)

## <span id="page-35-0"></span>**B.2 Lifecycle Settings**

There are three bits that define the Lifecycle stages NORMAL, SECURE\_WITH\_DEBUG, and SECURE. From the factory, the NORMAL bit will be set but the other bits will be 0.

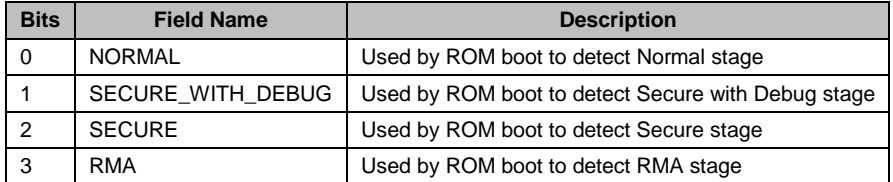

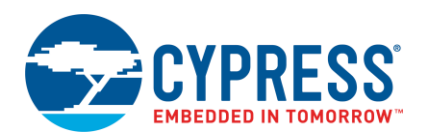

# <span id="page-36-0"></span>**Appendix C Transition to RMA Mode**

A device cannot transition to RMA stage without access to the device unique ID and the customer's private key that is paired with a public key stored and authenticated in SFlash. The customer must implement at least two special commands that can be sent from outside the device via UART, SPI, I<sup>2</sup>C, and so forth. The first command is to read the internal unique device ID, and the other is to invoke the transition to RMA.

The special commands can be implemented in two ways. The first method would be to include these special commands as part of the existing application. Another, a safer and secure way to do this is to have a special device code image that supports only the required commands. This way when bootloading this special code image, all proprietary and sensitive data can be erased at the same time. Also, a special code image allows an easy implementation of a standard interface such as a UART to implement the communication needed to invoke the commands.

After this infrastructure is in place, do the following to the transition the device to RMA mode.

- 1. Erase all sensitive or proprietary code stored in the device. This may be performed with a special command or with a special code image described above. Erase the flash at least four times to ensure there is no way to detect any residual code. The public key stored in SFlash must remain because it is used to transition to RMA mode and to open RMA mode later by Cypress.
- 2. Read the device unique ID stored in the devices SFlash. This can be done by invoking system call 0x1F (Read Unique ID), then sending ID out via the communication interface.
- 3. Use the unique ID and the customer's private key that is paired with the public key stored internally in SFlash to generate a certificate. This is the same method that is used to sign code as described in [4](#page-8-0) [Code Signing and](#page-8-0)  [Validation](#page-8-0) above, using the same private/public key pairs. The format of the certificate is shown below.

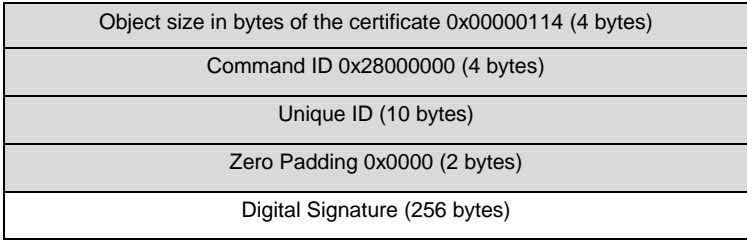

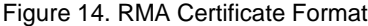

- 4. Send a command to the device that includes the above certificate. The user must implement code to accept this certificate to invoke the transition to RMA system call (0x28) and pass the certificate as its parameter. The device power supply must be at 2.5V before performing this step, since the RMA eFuse will be programmed. (Any programming of eFuse bits requires the device power supply to be 2.5 volts.)
- 5. After the device is reset or power cycled, it will sit in a mode awaiting a single command from the debug port to open RMA mode (System call 0x29) along with the same certificate that was used to invoke transition to RMA in the first place. It will have all the same access modes as Virgin mode, but a debugger/programmer will need to invoke the system call open RMA every time the device is reset or power cycled. The device in this state is unusable except for failure analysis.

After you have performed the steps described above, the device and certificate can be sent to Cypress to allow failure analysis. Even if this special certificate falls into the wrong hands, it will be valid only for the one part for which it was generated and will be useless for any other part. Because the device has been erased of all sensitive and proprietary data, there is no risk in Cypress or other parties extracting usable code or data once stored in flash.

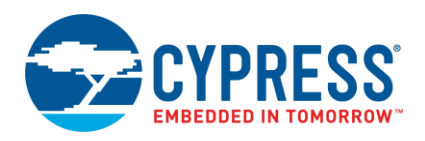

# <span id="page-37-0"></span>**Appendix D Protection Units**

<span id="page-37-3"></span>This appendix provides a brief description of how the protection units work and how to use them. For a more detailed description of protections units, read section 8 "Protection Units" in the PSoC 6 TRM (Technical Reference Manual).

Any time one of the bus masters initiates a memory read, write, or code execution, the operation is checked by any protection unit that is enabled. If any bus operation violates the rules set by the protection unit attributes, a bus fault will occur. More information on protection context and the other protection unit attributes is provided in more detail later in this appendix.

## <span id="page-37-1"></span>**D.1 Bus Masters**

In PSoC6 MCUs, a bus master is any block that can directly access SRAM or flash without the aid of another bus master. There are at least six bus masters in the PSoC6 family of MCUs, and may be more in future devices. In this document, a mention of bus master includes the CM0+ and CM4 processors. [Table 8](#page-37-4) shows the bus masters and important configurations registers.

<span id="page-37-4"></span>

| Master # | <b>Bus Master</b>      | <b>Master Protection Context Control Register</b> | <b>Master Control Register</b> |
|----------|------------------------|---------------------------------------------------|--------------------------------|
| 0        | CM0+ Processor         | PROT SMPU MS0 CTL                                 | PROT MPU0 MS CTL               |
|          | Crypto Block           | PROT_SMPU_MS1_CTL                                 | PROT MPU1 MS CTL               |
| 2        | DataWire 0             | PROT SMPU MS2 CTL                                 | Inherits settings from CPU     |
| 3        | DataWire 1             | PROT SMPU MS3 CTL                                 | Inherits settings from CPU     |
| 14       | <b>CM4 Processor</b>   | PROT SMPU MS14 CTL                                | PROT MPU14 MS CTL              |
| 15       | <b>Test Controller</b> | PROT SMPU MS15 CTL                                | PROT MPU15 MS CTL              |

Table 8. List of Bus Masters in the PSoC 6 Family of MCUs

The Master Protection Context Control Registers are key to making protection units function. They are used to configure each bus master with the appropriate attributes that the protection units use to determine access. The protection unit library contains a function Cy\_Port\_ConfigBusMaster() that can be used to configure this register.

The Master Control Register for each bus master controls the active protection context. The DataWire blocks don't have an associated register, because they inherit their attributes from the CPU. The protection unit library includes a function Cy\_Prot\_SetActivePC() to set the active protection context for the bus master.

## <span id="page-37-2"></span>**D.2 Protection Unit Configuration**

Cypress provides a library to simplify the programming of protection units. Read the documentation for the protection unit (Prot) API. This document can be accessed through PSoC Creator under the "Help" menu, Help/Documentation/Peripheral Driver Library. In the document, select "Protection Unit (Prot)" under the "API Reference" section.

Protection units can be programmed to allow only specific CPUs and other bus masters to access only predefined memory segments and peripherals. If a bus master attempts to use a section of memory not allowed by the protection unit, a bus fault will occur. Because the two CPUs (CM4 and CM0+) share the same memory space in the PSoC 6 MCUs, the protection units allow you to guarantee that one CPU cannot affect the memory or peripherals allocated to the other. Not all memory or peripherals must be allocated to just one CPU; by default, the entire memory space is shared between the two CPUs and sections can remain that way if desired.

Protection units can also be used to isolate memory for different tasks that run concurrently in an RTOS. Different sections of a boot process may also be another example of securing sections of memory. For example, you may want your bootloader to have access to write flash in the user application area, but deny the user application from writing any flash. Protection units can be configured to do just that.

There are three main types of protection units available in the PSoC 6 MCU family:

- **MPU (Memory Protection Unit)**
- SMPU (Shared Memory Protection Unit)
- **PPU (Peripheral Protection Unit).**

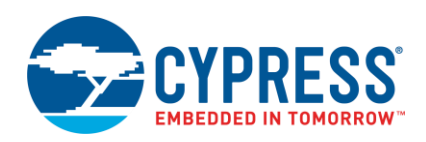

There are two types of MPUs:

- The ones that are part of each CPU (CM0+ and CM4)
- **■** The other MPUs in the system that are paired with other bus masters such as the Crypto block.

The MPUs are really meant to be dynamic and changed often during runtime such as with an RTOS. They are meant to be changed based on firmware tasks not resource management between two CPUs and not specifically for security purposes. Because of this, this section will concentrate on the SMPU and PPUs.

There are also two types of PPUs:

- Programmable Programmable PPUs are very similar to the SMPUs but are dedicated to the peripheral address space
- Fixed Fixed PPUs are dedicated to a specific peripheral block and cannot be used for any other purpose

<span id="page-38-2"></span>Se[e Figure 15,](#page-38-2) which shows how the protection units are virtually connected with respect to the PSoC 6 MCU memory, bus masters, and peripherals.

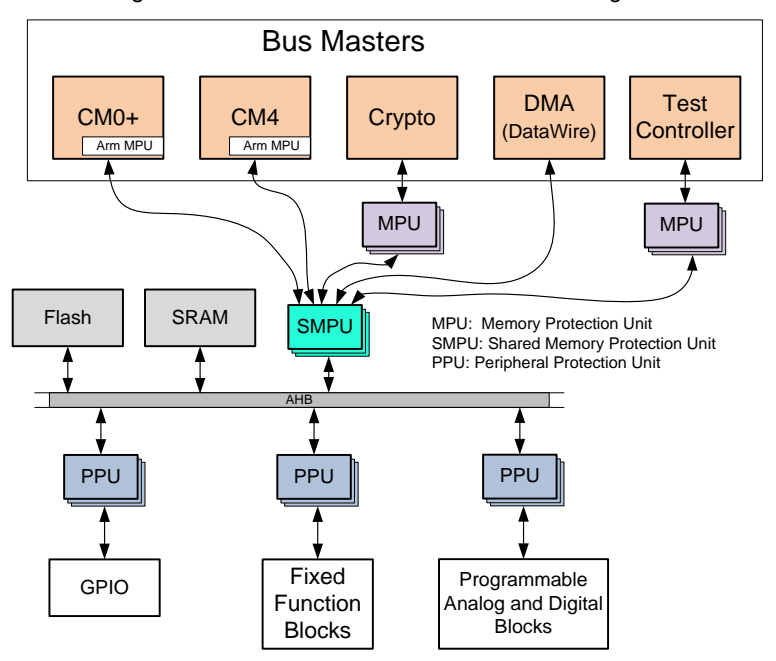

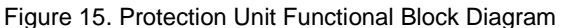

There are 16 SMPU structures in the SMPU block, so you can allocate several sections of memory as needed. SMPUs can be used for any memory area, even the peripheral memory space, but the PPUs should be used first.

The SMPUs are shared among the bus masters as the name implies. They are mainly used to restrict access of portions of memory to a specific bus master (CPUs) and/or specific tasks within a CPU application. The SMPU block consist of a set of 16 filters (structure) that can be configured individually. Each filter can limit access to one or more memory blocks to a specified group of bus masters and tasks. Although the SMPUs can limit access to peripherals as well as memory, you should use the SMPUs for memory and use the PPUs for peripherals as intended.

## <span id="page-38-0"></span>**D.3 Master and Slave Protection Units**

All SMPU and PPU protection units are paired with a master protection unit. The master protection unit is so that the SMPU or PPU can be controlled only by a specific bus master. The most secure way to do this is to configure all the SMPUs and PPUs with the master protection units before enabling the CM4, with the secure CPU (CM0+). This is what the Secure Image example project does that is defined in Chapter [6,](#page-11-0) [Building a Secure System](#page-11-0) of this document.

## <span id="page-38-1"></span>**D.4 Protection Unit Attributes**

The SMPUs and PPUs can be configured by more than just which bus master can access a specified area of memory. There are several other attributes that can be specified. See [Table 9](#page-39-0) for all the attributes that can be defined.

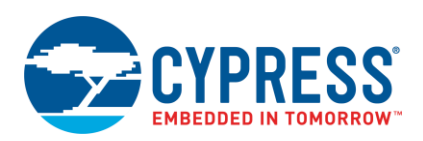

<span id="page-39-0"></span>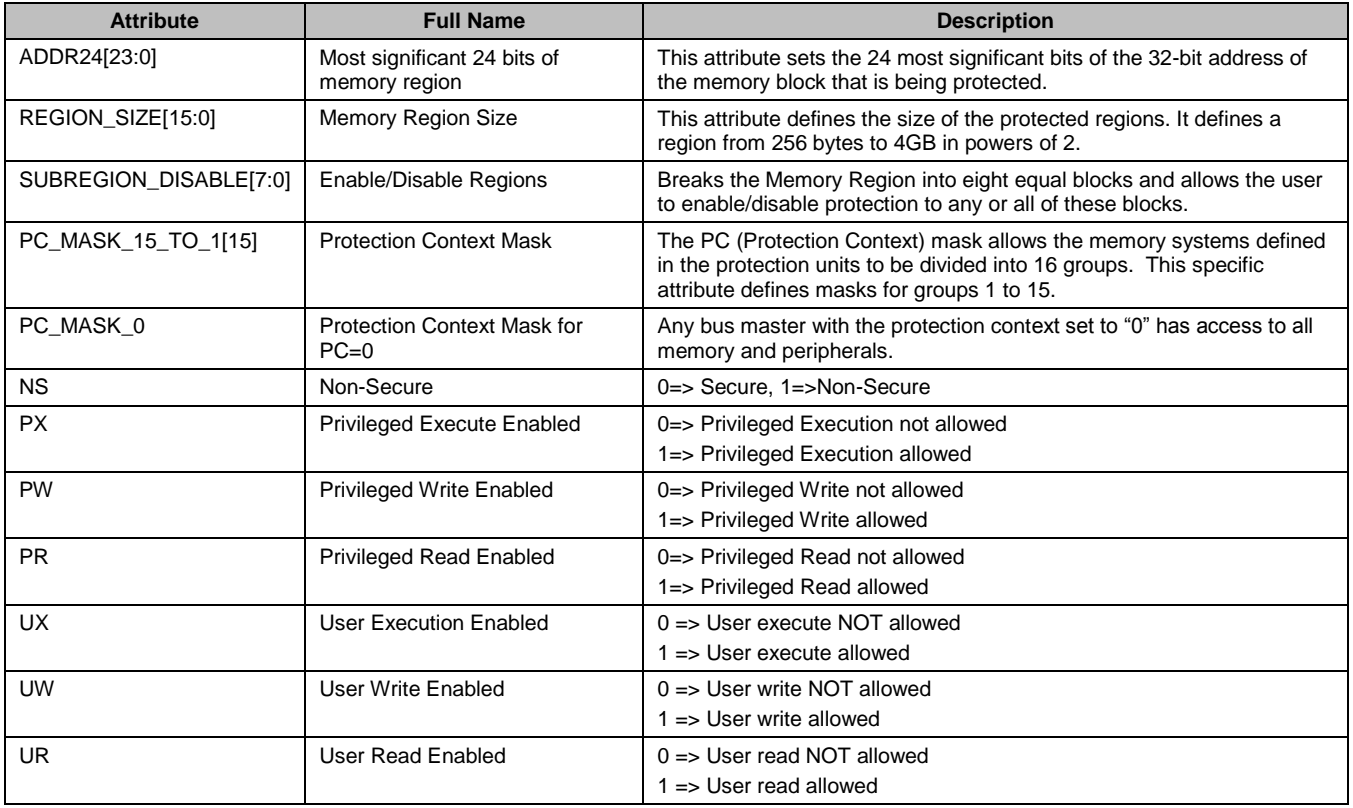

#### Table 9. Protection Unit Attributes

The Privileged/User attributes (PX, PW, PR, UX, UW, UR) use the Privileged state of the CM0+ and CM4 to determine if the memory region is protected or not. See the Arm CM0+ and CM4 manuals for more information on how Privileged and User modes operate.

The NS (Non-Secure/Secure) attribute determines which bus masters have access to secure memory and peripherals. In most cases, you will want to select the CM0+ as the Secure processor and the CM4 as the Non-Secure processor.

The PC (Protection Context) allows the designer to divide memory and peripherals space into 15 different regions, plus one super user mode, PC=0. For example, a simple system may divide the memory and peripherals into CM4 application (1), CM0+ application (2), and CM0+ bootloader space (3). Each space may include several regions, such as SRAM, flash, and peripherals. The PC=0 mode is special in that it supersedes all User/Privileged, and Secure/Non-Secure attributes. This mode (PC=0) is meant only for the designated secure CPU, which should be the CM0+.

There is a priority among the protections units. If there are 16 SMPUs 0 to 15, the highest number has the highest priority. For example, if SMPU[15] configured a section such that it was OK for the CM4 to read, but the SMPU[10] was configured so that the CM4 could not be read, SMPU[15] would override SMPU[10] and the CM4 could read that section of memory without a fault.

The Protection Unit (Prot) library includes several functions to configure SMPUs and PPUs. A few of the more important APIs are listed below.

- **Cy\_Prot\_ConfigSmpuSlaveStruct():** Configure SMPU protection unit (slave)
- Cy\_Prot\_ConfigSmpuMasterStruct(): Configure SMPU master, protects the slave SMPU
- Cy\_Prot\_ConfigPpuProgSlaveStruct(); Configure PPU protection unit (slave)
- Cy Prot ConfigPpuProgMasterStruct(): Configure PPU master, protects PPU slave

**Note:** You can block SRAM so that it can be read and written but not executed from. This is useful in blocking buffer overflow attacks. Applications or functions that take data from an external user such as Telnet or HTTP server, could be susceptible to this type of attack if the firmware isn't rock solid.

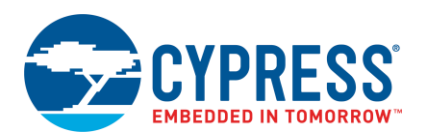

## <span id="page-40-0"></span>**D.5 Example Usage of SMPUs**

Below is an example of how a designer may allocate the user flash and the SRAM. The bootloader will most likely have access to all flash because it will be tasked with updating the code. For each SMPU, the diagram also shows which CPU has access to that area. For example, SMPU-2 allows the CM0 to Read/Write/Execute (CM0 RWX) the user flash for that area. As far as the SRAM allocations, notice the "Shared SRAM" section. An SMPU is not really needed if you just want to share some SRAM between the two CPUs. But if you wanted to make sure there is no way code could execute from that SRAM, an SMPU may be configured to disallow code being executed in that space. If the CM4 is running an RTOS, an MPU could be used to divide part of the "CM4 App SRAM" into partitions for each task.

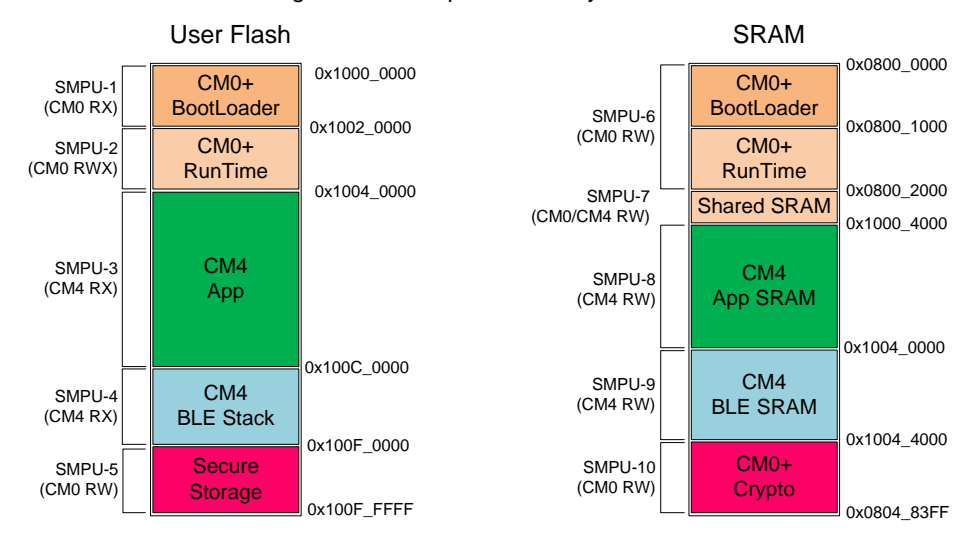

Figure 16. Example of Memory Allocation

## <span id="page-40-1"></span>**D.6 Pre-Configured Protection Units**

Some protection units are configured during the boot process and should not be reconfigured. These protection units are vital to providing a secure system and providing a reliable access to system call functions. The following table lists the protection units that must not be reconfigured by the user.

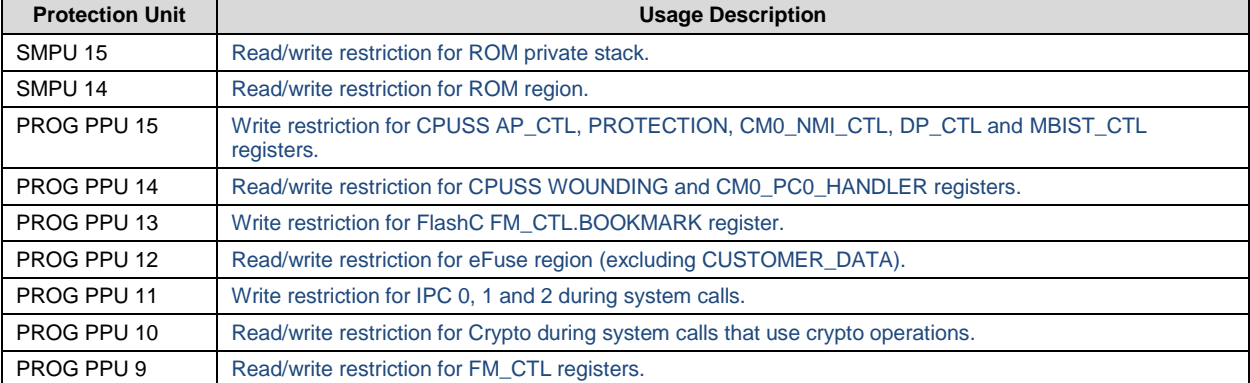

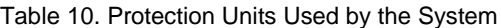

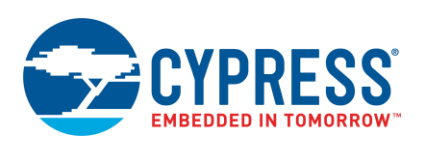

# <span id="page-41-0"></span>**Related Documents**

 $\blacksquare$ 

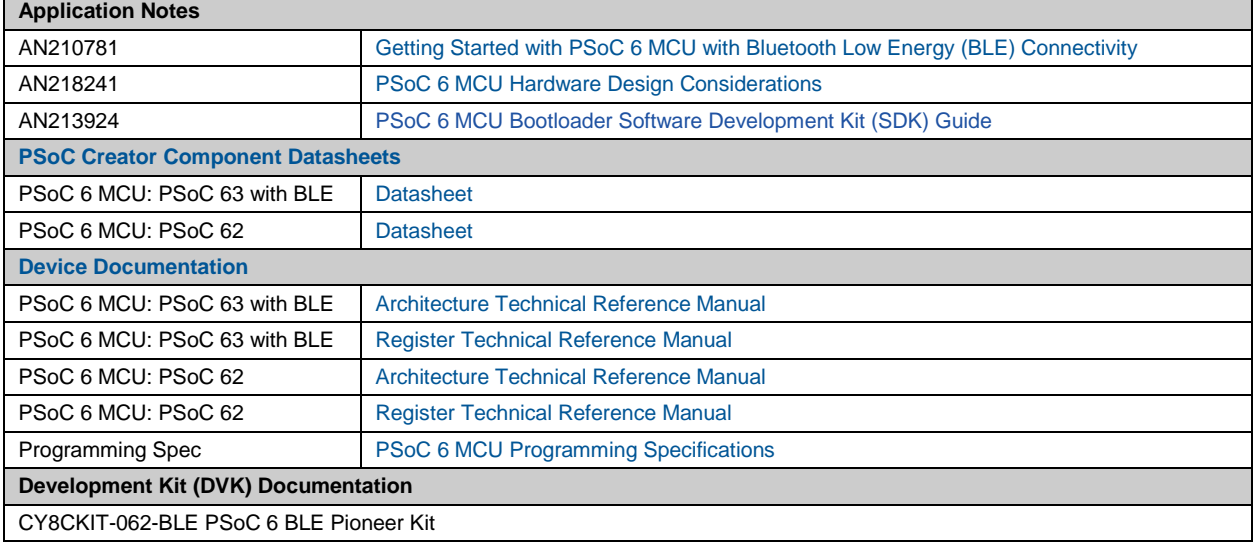

# **About the Author and Contributors**

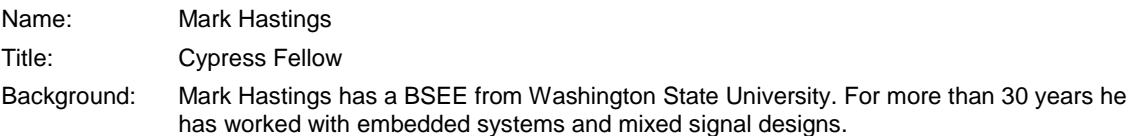

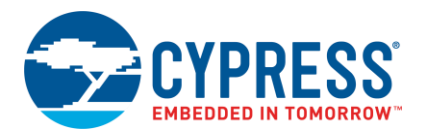

# **Document History**

Document Title: AN221111 - PSoC 6 MCU: Creating a Secure System

Document Number: 002-21111

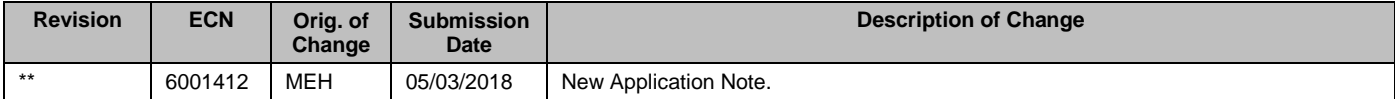

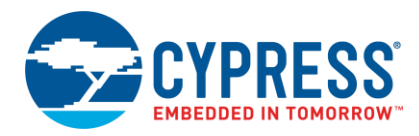

# <span id="page-43-0"></span>**Worldwide Sales and Design Support**

Cypress maintains a worldwide network of offices, solution centers, manufacturer's representatives, and distributors. To find the office closest to you, visit us at [Cypress Locations.](http://www.cypress.com/?id=1062)

## **[Products](http://www.cypress.com/products)**

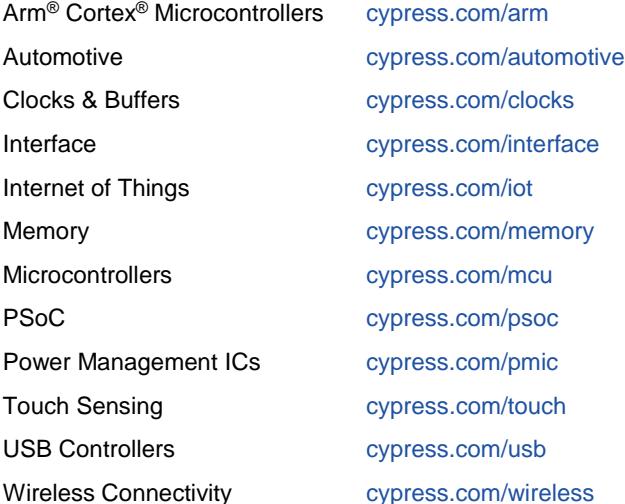

# **PSoC® [Solutions](http://www.cypress.com/psoc)**

[PSoC](http://www.cypress.com/products/psoc-1) 1 [| PSoC](http://www.cypress.com/products/psoc-3) 3 [| PSoC](http://www.cypress.com/products/psoc-4) 4 | [PSoC](http://www.cypress.com/products/32-bit-arm-cortex-m3-psoc-5lp) 5LP | PSoC [6 MCU](http://cypress.com/psoc6)

## **[Cypress Developer Community](http://www.cypress.com/cdc)**

[Community](https://community.cypress.com/welcome) | [Projects](http://www.cypress.com/projects) | [Videos](http://www.cypress.com/video-library) | [Blogs](http://www.cypress.com/blog) | [Training](http://www.cypress.com/training) | **[Components](http://www.cypress.com/cdc/community-components)** 

# **[Technical Support](http://www.cypress.com/support)**

[cypress.com/support](http://www.cypress.com/support)

All other trademarks or registered trademarks referenced herein are the property of their respective owners.

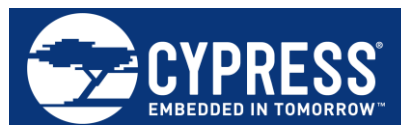

Cypress Semiconductor 198 Champion Court San Jose, CA 95134-1709

© Cypress Semiconductor Corporation, 2018. This document is the property of Cypress Semiconductor Corporation and its subsidiaries, including Spansion LLC ("Cypress"). This document, including any software or firmware included or referenced in this document ("Software"), is owned by Cypress under the intellectual property laws and treaties of the United States and other countries worldwide. Cypress reserves all rights under such laws and treaties and does not, except as specifically stated in this paragraph, grant any license under its patents, copyrights, trademarks, or other intellectual property rights. If the Software is not accompanied by a license agreement and you do not otherwise have a written agreement with Cypress governing the use of the Software, then Cypress hereby grants you a personal, non-exclusive, nontransferable license (without the right to sublicense) (1) under its copyright rights in the Software (a) for Software provided in source code form, to modify and reproduce the Software solely for use with Cypress hardware products, only internally within your organization, and (b) to distribute the Software in binary code form externally to end users (either directly or indirectly through resellers and distributors), solely for use on Cypress hardware product units, and (2) under those claims of Cypress's patents that are infringed by the Software (as provided by Cypress, unmodified) to make, use, distribute, and import the Software solely for use with Cypress hardware products. Any other use, reproduction, modification, translation, or compilation of the Software is prohibited.

TO THE EXTENT PERMITTED BY APPLICABLE LAW, CYPRESS MAKES NO WARRANTY OF ANY KIND, EXPRESS OR IMPLIED, WITH REGARD TO THIS DOCUMENT OR ANY SOFTWARE OR ACCOMPANYING HARDWARE, INCLUDING, BUT NOT LIMITED TO, THE IMPLIED WARRANTIES OF MERCHANTABILITY AND FITNESS FOR A PARTICULAR PURPOSE. No computing device can be absolutely secure. Therefore, despite security measures implemented in Cypress hardware or software products, Cypress does not assume any liability arising out of any security breach, such as unauthorized access to or use of a Cypress product. In addition, the products described in these materials may contain design defects or errors known as errata which may cause the product to deviate from published specifications. To the extent permitted by applicable law, Cypress reserves the right to make changes to this document without further notice. Cypress does not assume any liability arising out of the application or use of any product or circuit described in this document. Any information provided in this document, including any sample design information or programming code, is provided only for reference purposes. It is the responsibility of the user of this document to properly design, program, and test the functionality and safety of any application made of this information and any resulting product. Cypress products are not designed, intended, or authorized for use as critical components in systems designed or intended for the operation of weapons, weapons systems, nuclear installations, life-support devices or systems, other medical devices or systems (including resuscitation equipment and surgical implants), pollution control or hazardous substances management, or other uses where the failure of the device or system could cause personal injury, death, or property damage ("Unintended Uses"). A critical component is any component of a device or system whose failure to perform can be reasonably expected to cause the failure of the device or system, or to affect its safety or effectiveness. Cypress is not liable, in whole or in part, and you shall and hereby do release Cypress from any claim, damage, or other liability arising from or related to all Unintended Uses of Cypress products. You shall indemnify and hold Cypress harmless from and against all claims, costs, damages, and other liabilities, including claims for personal injury or death, arising from or related to any Unintended Uses of Cypress products.

Cypress, the Cypress logo, Spansion, the Spansion logo, and combinations thereof, WICED, PSoC, CapSense, EZ-USB, F-RAM, and Traveo are trademarks or registered trademarks of Cypress in the United States and other countries. For a more complete list of Cypress trademarks, visit cypress.com. Other names and brands may be claimed as property of their respective owners.